# **VISVESVARAYA TECHNOLOGICAL UNIVERSITY BELAGAVI – 590 010**

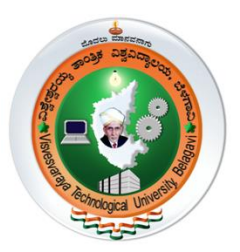

# **DIGITAL DESIGN AND HDL**

# **(17EIL38)**

# *LABORATORY MANUAL*

**III Semester - B.E.**

**Prepared By**

**Manjunath K.G., Shubha V. Patel**

**Department of Electronics and Instrumentation** 

# **Engineering**

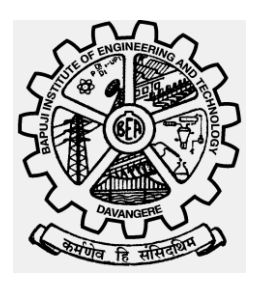

**Bapuji Institute of Engineering and Technology, Davangere - 577 004, Karnataka.**

# **EXPERIMENT 1**

### **A). Verification of Basic gates & Universal Gates using their respective Truth Table.**

#### **Components Required:**

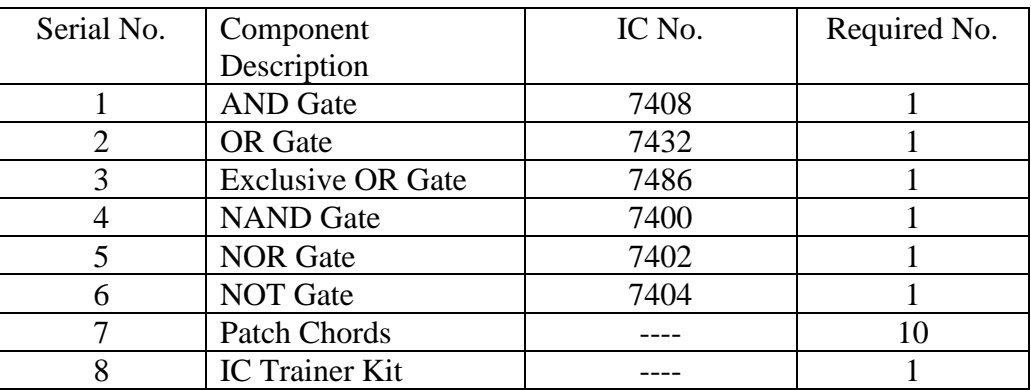

#### **Procedure:**

- 1. Check all the components and patch chords whether they are in good condition.
- 2. Insert the appropriate IC into the IC base.
- 3. Make connections as shown in pin details.
- 4. Connect pin no.14 to +5V & Pin no. 7 to Gnd.
- 5. Verify the connections and turn on the Trainer Kit.
- 6. Verify the Truth Table & observe the Output.

Observation:

Result:

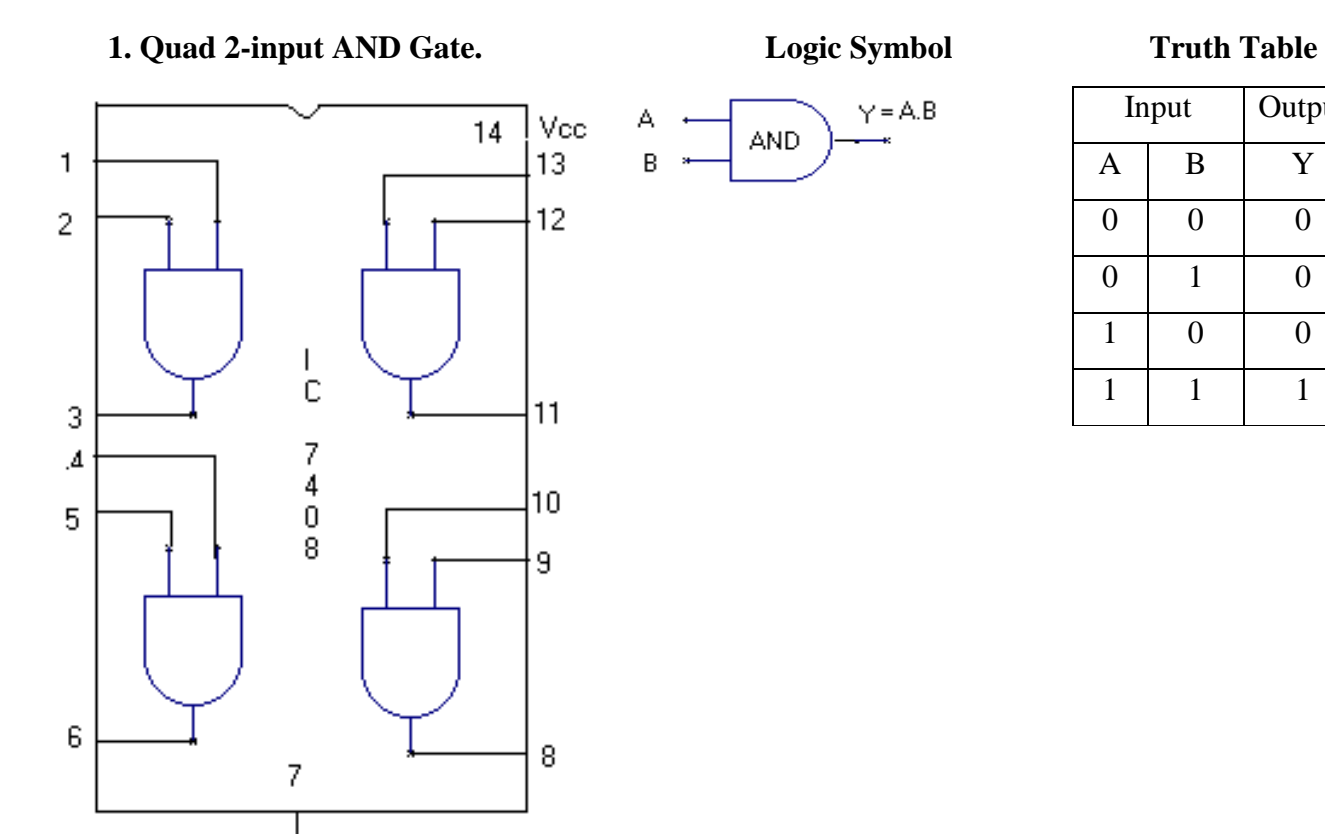

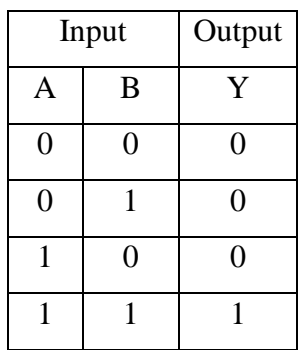

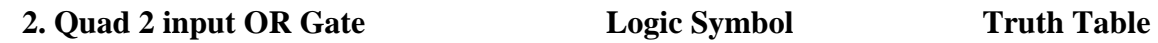

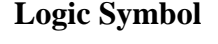

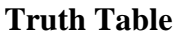

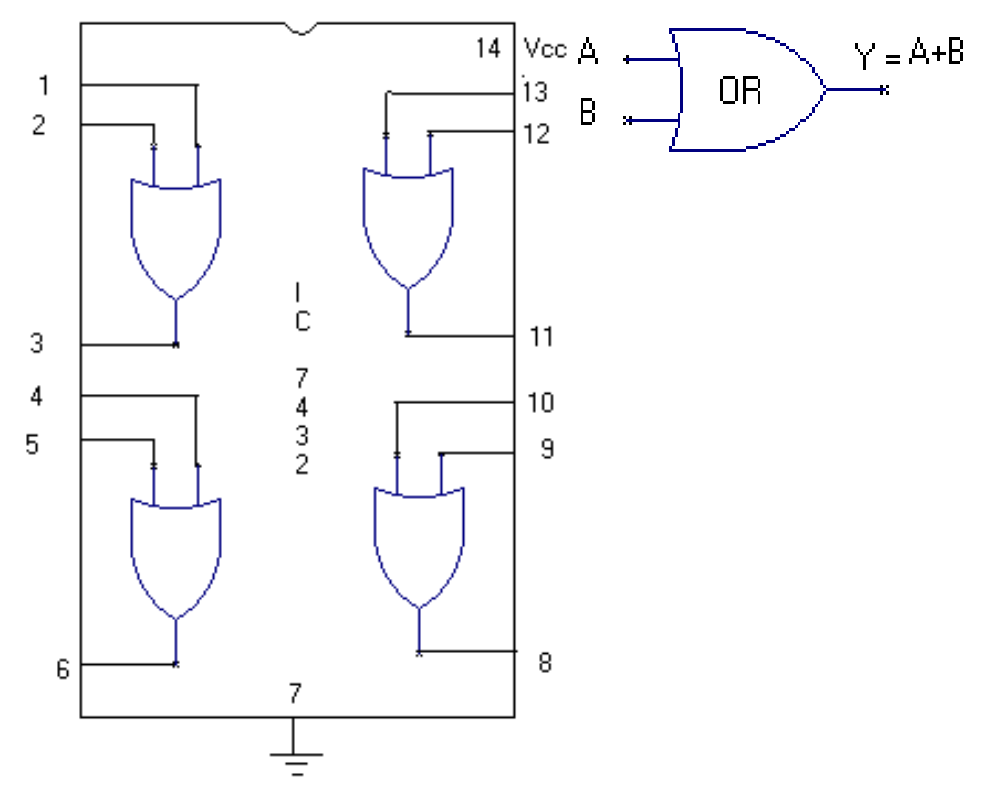

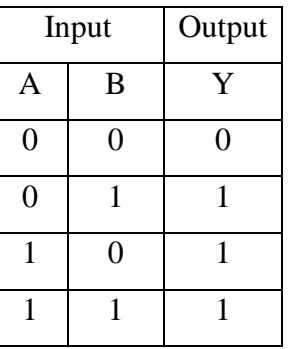

# **3. Hex inverter- NOT Gate Logic Symbol Truth Table**

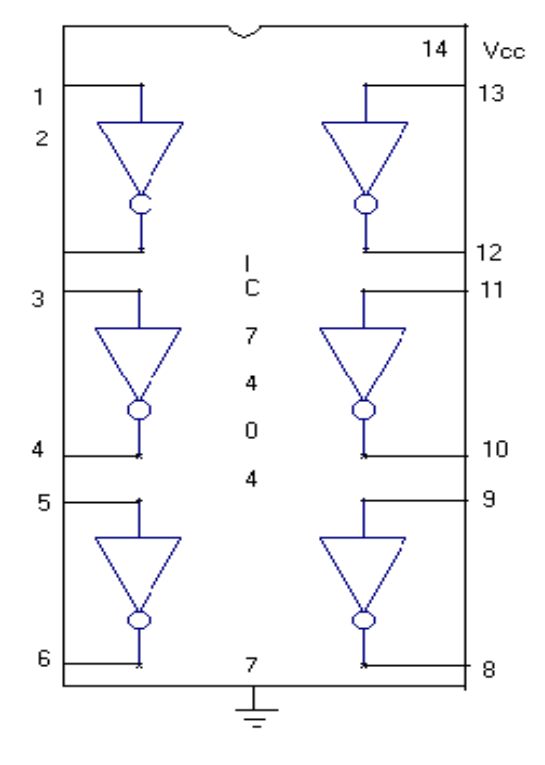

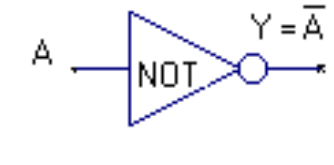

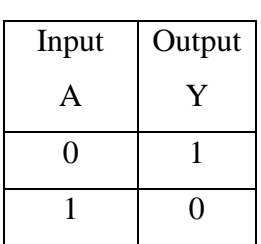

**4. Quad 2 input Ex-OR Gate Logic Symbol Truth Table**

 $\frac{1}{\epsilon}$ 

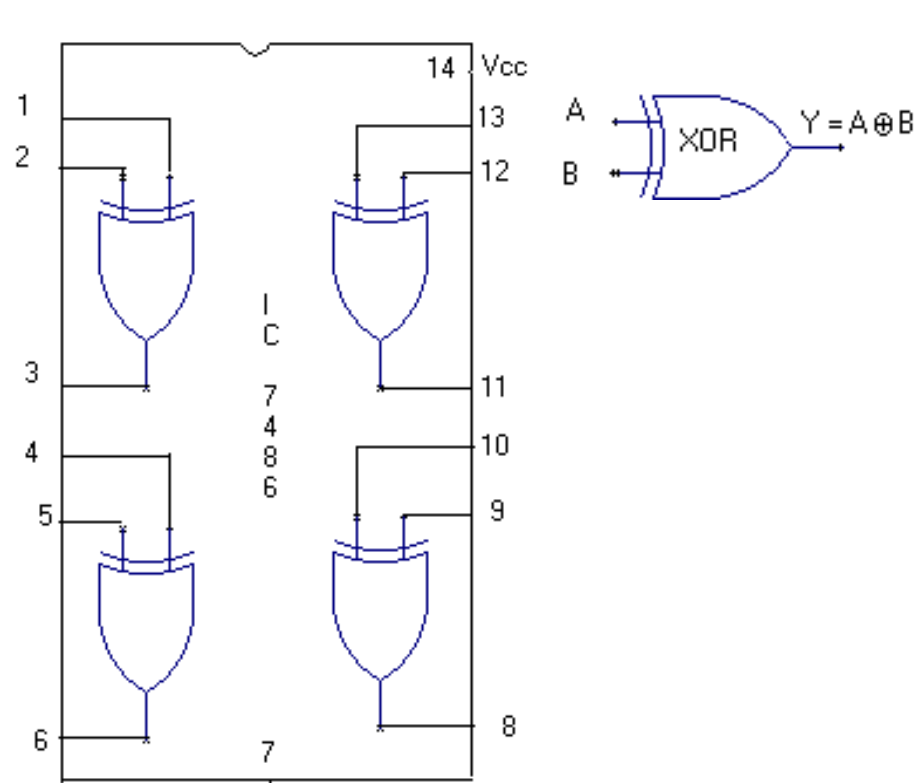

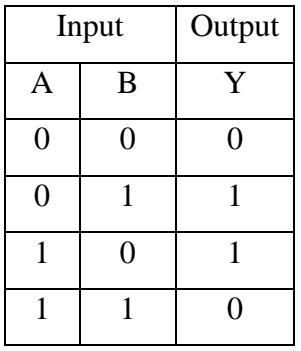

# **5. Quad 2 input NAND Gate. Logic Symbol Truth Table**

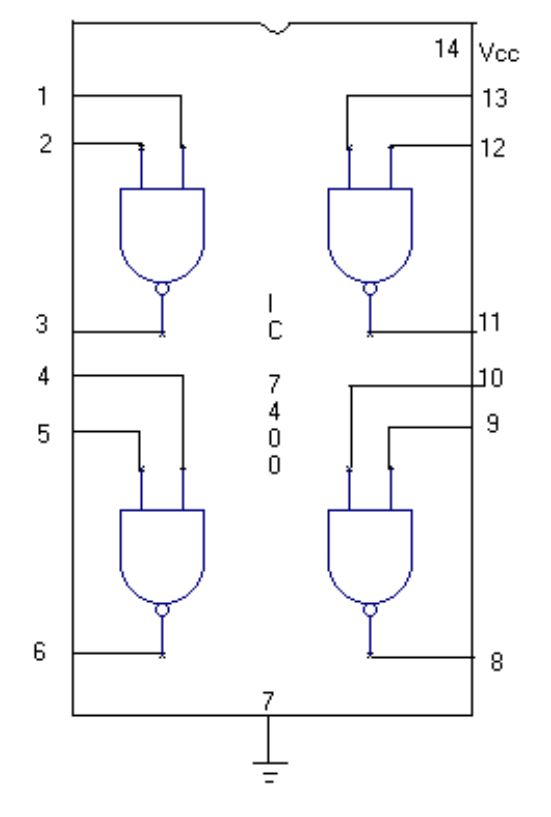

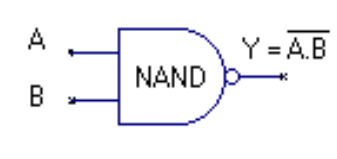

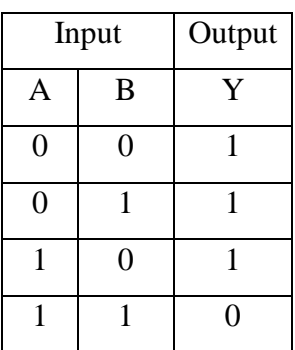

**5. Quad 2 input NOR Gate. Logic Symbol Truth Table**

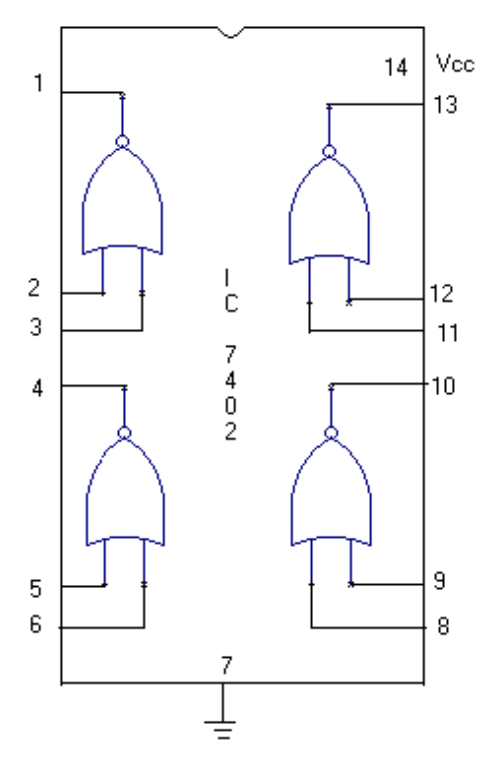

 $Y = \overline{A+B}$ А **NOR** B

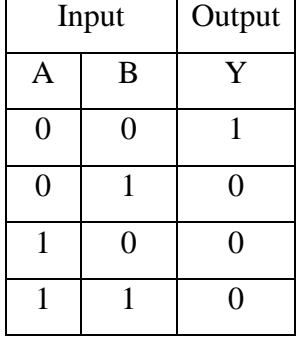

# **7. 3 input NAND Gate Logic Symbol Truth Table**

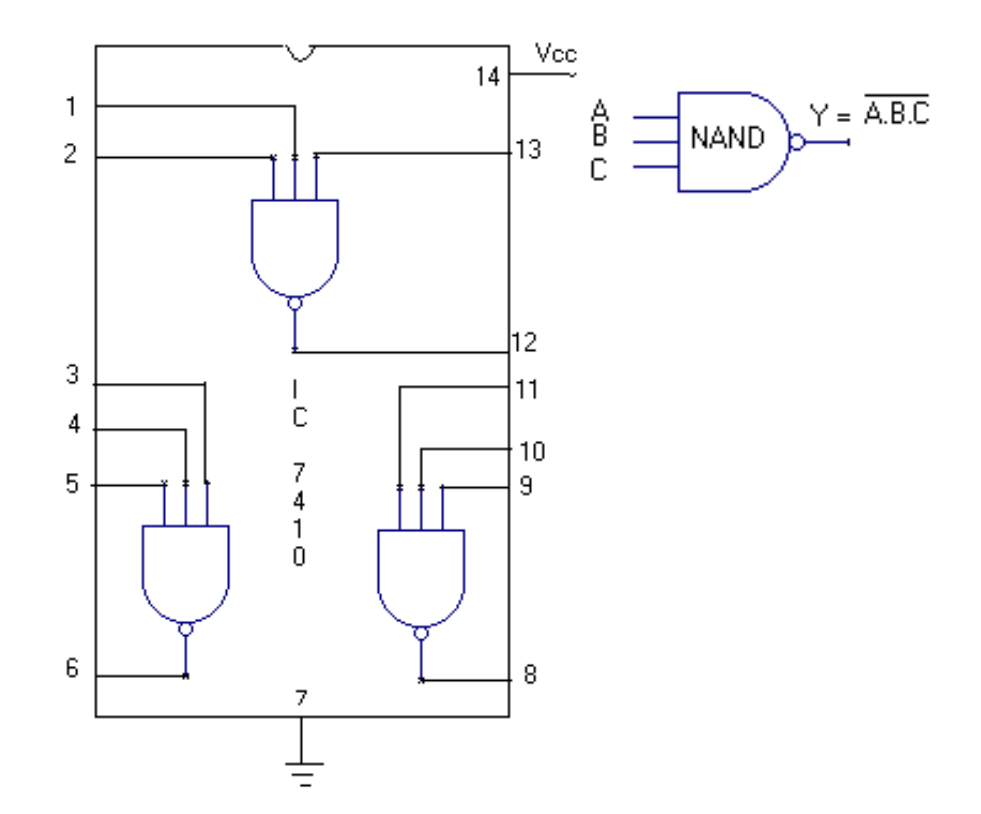

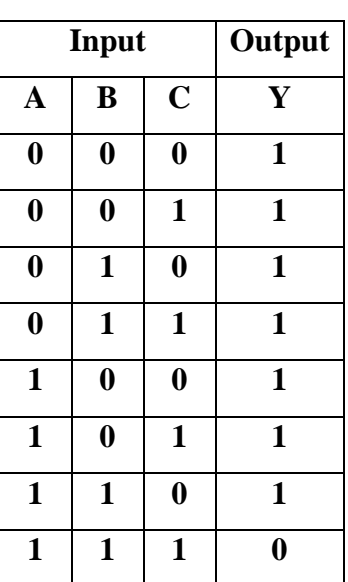

### **8. 3 INPUT NOR Gate. Logic Symbol Truth Table**

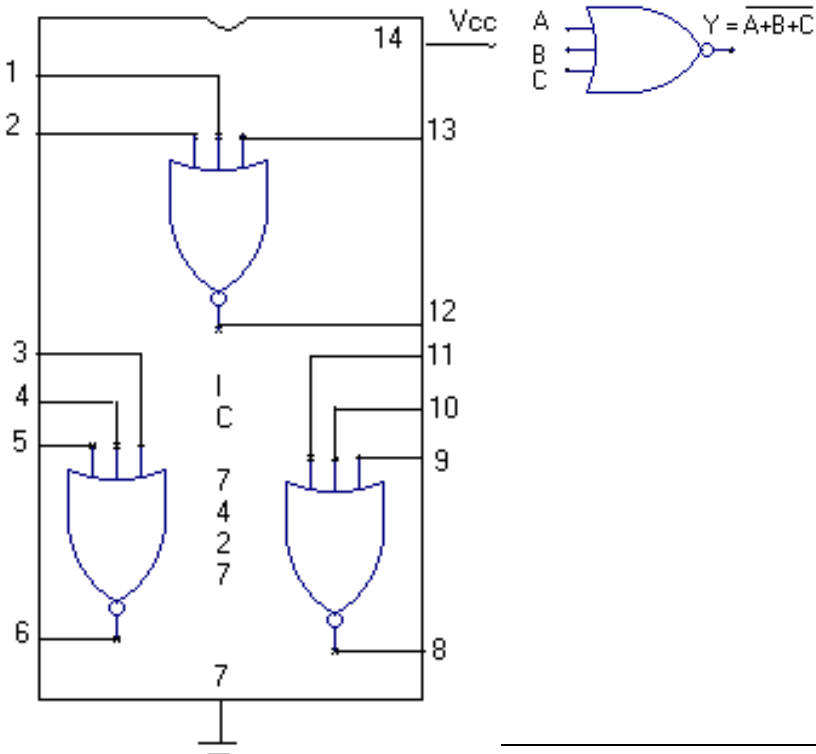

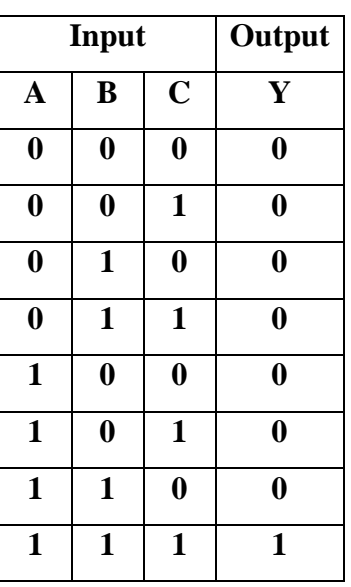

# **9. 4-input NAND Gate. Logic Symbol**

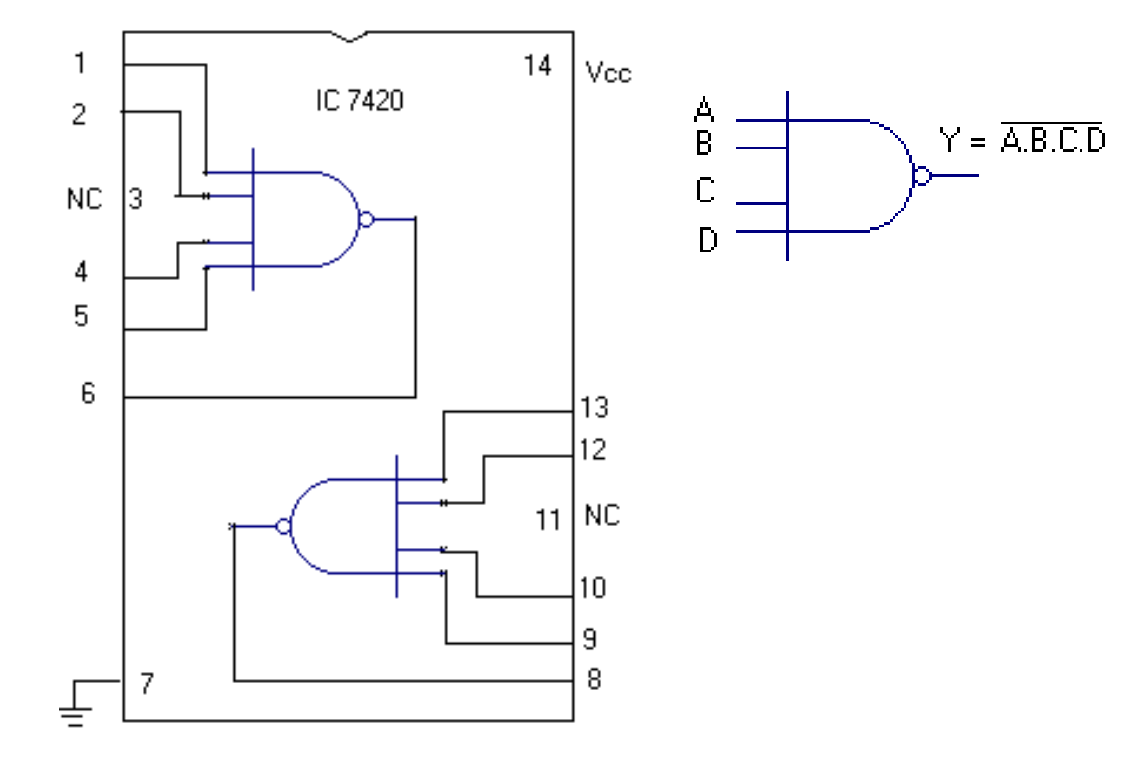

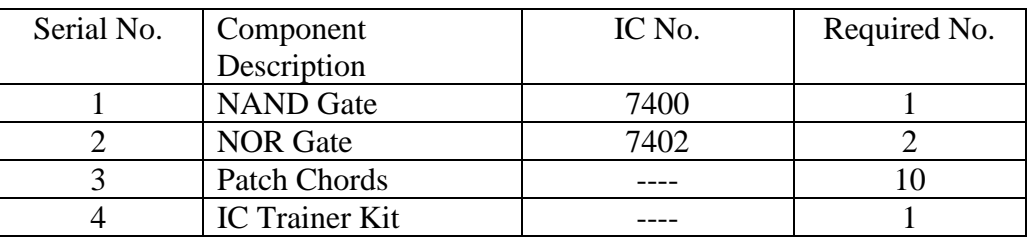

# **B). Verification of Logic Gates Using Universal Gates.**

**Components Required:**

#### **Procedure:**

- 1. Check all the components and patch chords whether they are in good condition.
- 2. Insert the appropriate IC into the IC base.
- 3. Make connection as shown in pin details.
- 4. Connect pin no.14 to +5V & Pin no. 7 to Gnd.
- 5. Give supply to the Trainer Kit.
- 6. Verify the Truth Table & observe the Output

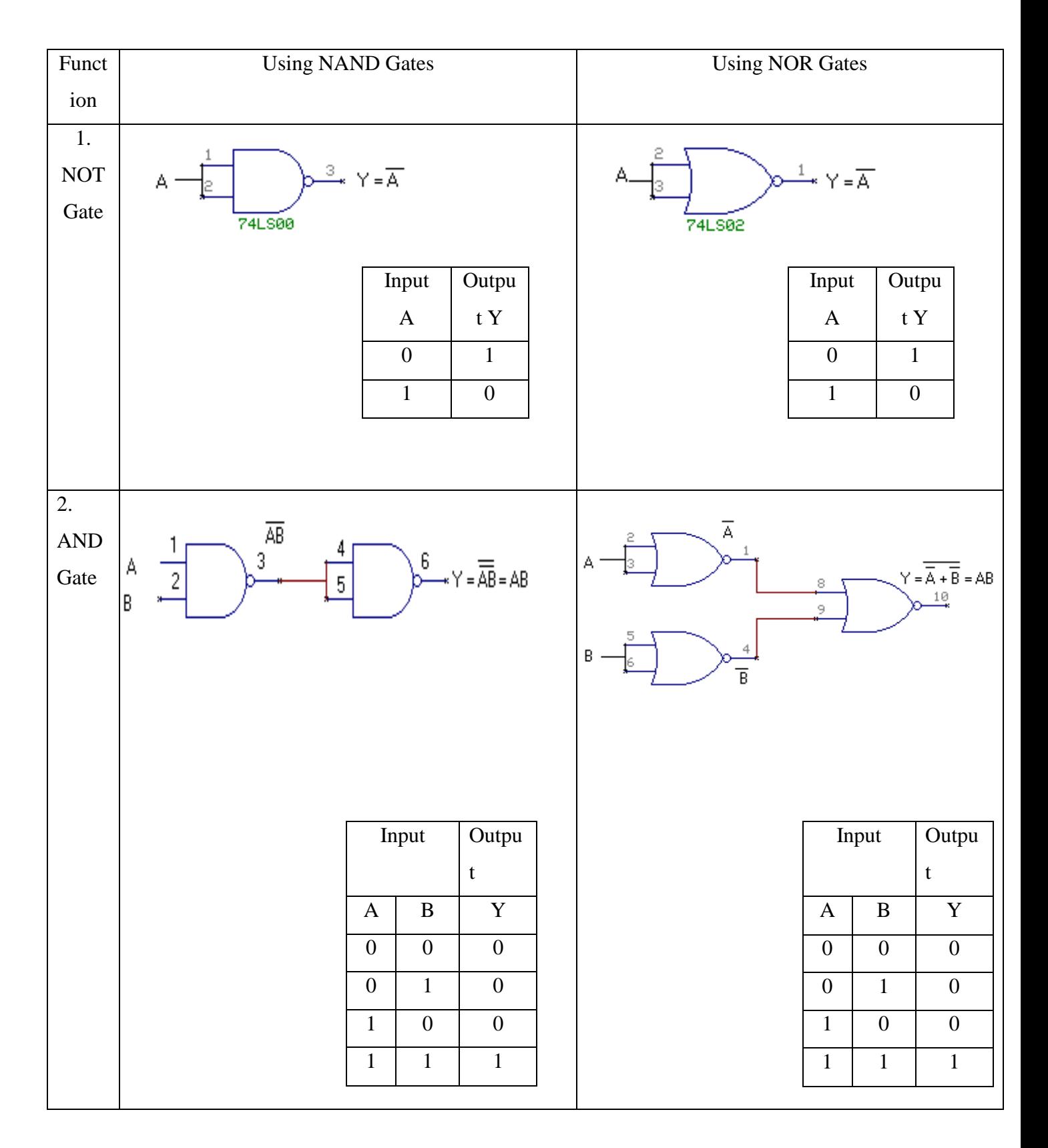

# **Verification of Basic Gates using Universal Gates.**

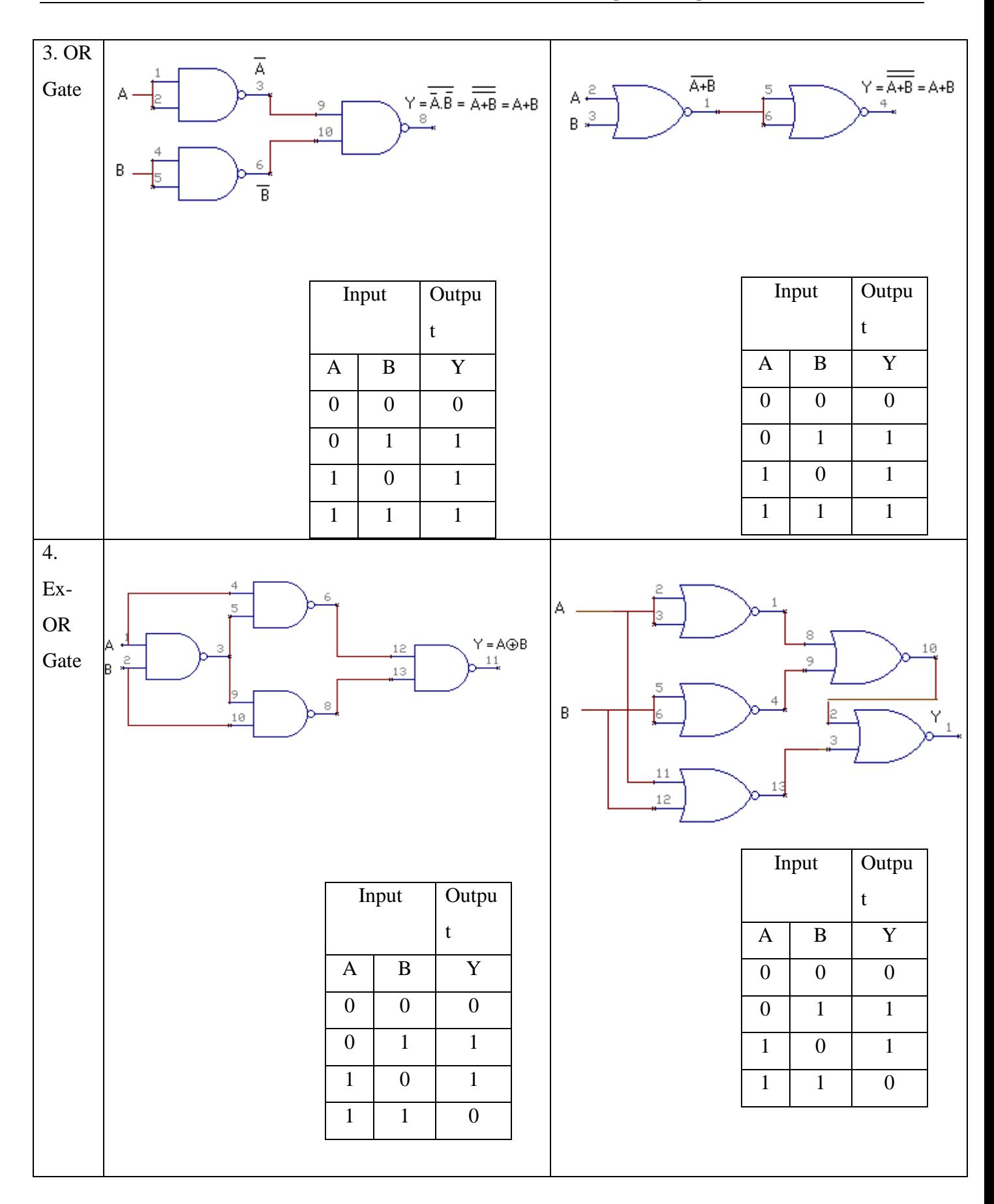

### **C). REALIZATION OF A BOOLEAN EXPRESSIONS.**

Realization of Boolean expression:

1)  $Y = \overline{A} \overline{B} \overline{C} \overline{D} + \overline{A} \overline{B} \overline{C} \overline{D} + \overline{A} \overline{B} \overline{C} \overline{D} + \overline{A} \overline{B} \overline{C} \overline{D} + \overline{A} \overline{B} \overline{C} \overline{D} + \overline{A} \overline{B} \overline{C} \overline{D} + \overline{A} \overline{B} \overline{C} \overline{D}$ 

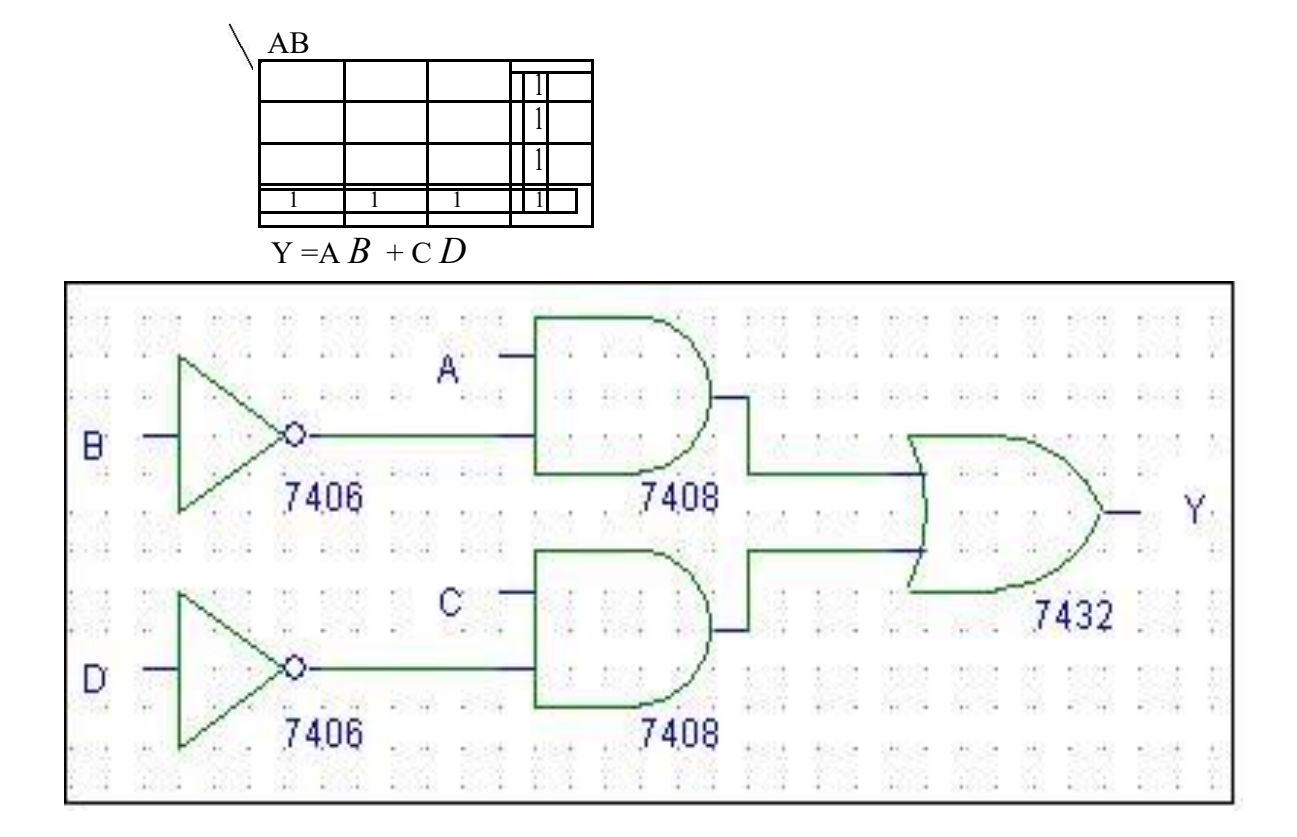

#### **TRUTH TABLE**

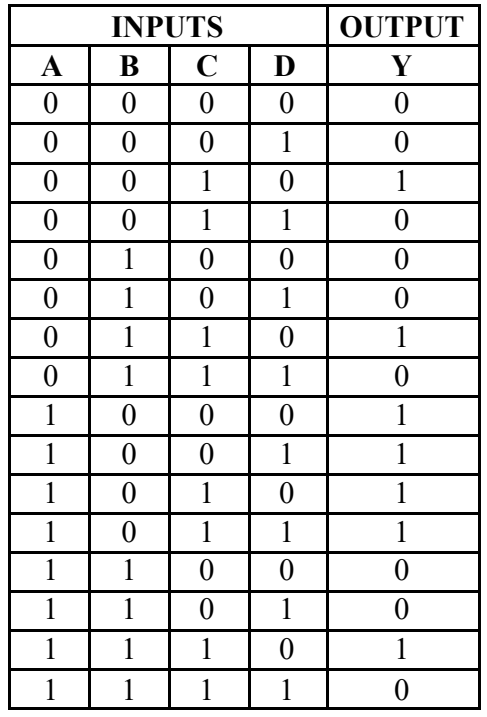

### **EXPERIMENT 2**

#### **Design and Implement A) Half / Full Adder Half / Full Subtractor using Logic Gates**

#### **Components Required:**

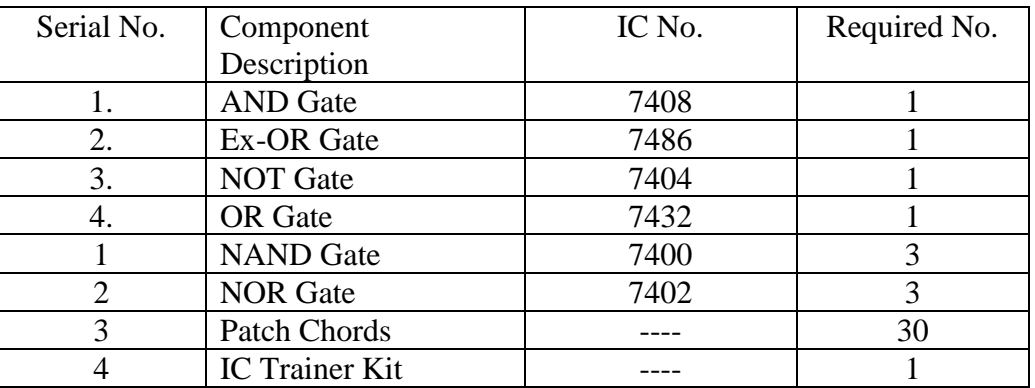

Procedure:

- 1. Check all the components and patch chords whether they are in good condition.
- 2. Develop the Truth Table.
- 3. Write the Boolean Expressions.
- 4. Make connection as shown in circuit diagram.
- 5. Connect pin no.14 to +5V & Pin no. 7 to Gnd of each IC.
- 6. Give supply to the Trainer Kit.
- 7. Provide the input data to the circuit via switches.
- 8. Verify the truth table sequence and observe the output.

#### 1. HALF ADDER

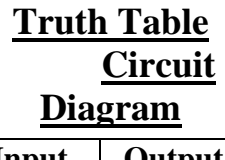

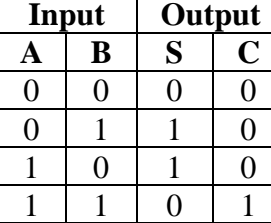

Using Basic Gates.  $Sum = \overline{AB} + \overline{A}B = A \oplus B$ Carry =  $\land$  B

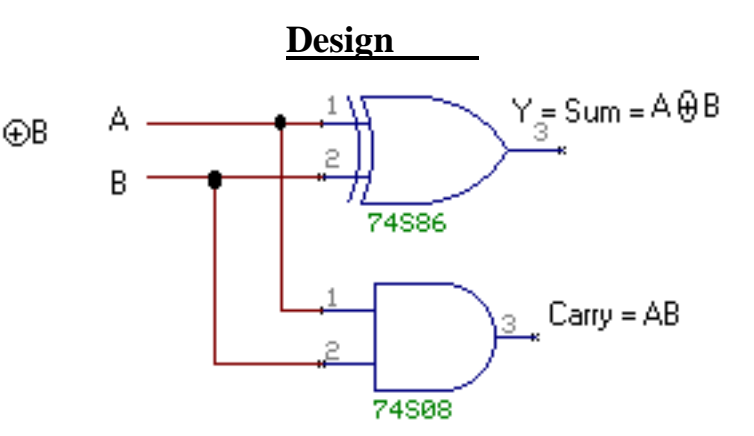

#### 2. FULL ADDER **Design**

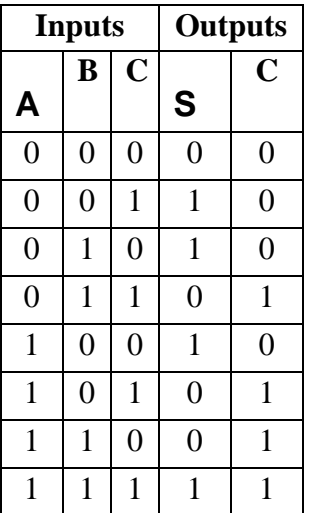

**Using Basic Gates**  $Sum = \overline{ABC}$ in +  $\overline{AB}\overline{C}$ in + AB $\overline{C}$ in + AB $\overline{C}$ in  $= \overline{A} (\overline{B}Cin + B\overline{Cin}) + A (\overline{B}\overline{Cin} + B\overline{Cin})$  $= \overline{A}$  (B  $\oplus$ Cin) + A (B  $\oplus$ Cin) Let  $x = B + C$ in  $Sum = \overline{A}x + \overline{A}x$ ÷.  $= A \oplus x$ Now, Sum =  $A \oplus B \oplus C$ in  $Carry = \overline{ABC}in + \overline{ABC}in + \overline{ABC}in + \overline{ABC}in$ =  $\text{Cin}(\overline{AB} + \overline{AB}) + \overline{AB}$  ( $\overline{\text{Cin}} + \overline{\text{Cin}}$ ) =  $\overline{\text{Cin (A \oplus B) + AB}}$ =  $\overline{\text{Cin (A \oplus B)}}$  · AB  $=$   $(\overline{\text{Cin}} + \overline{\text{x}})$  $(\overline{\text{A}} + \overline{\text{B}})$  $= [\overline{\text{Cin} + \textbf{x}}] + [\overline{\textbf{A}} + \overline{\textbf{B}}]$ 

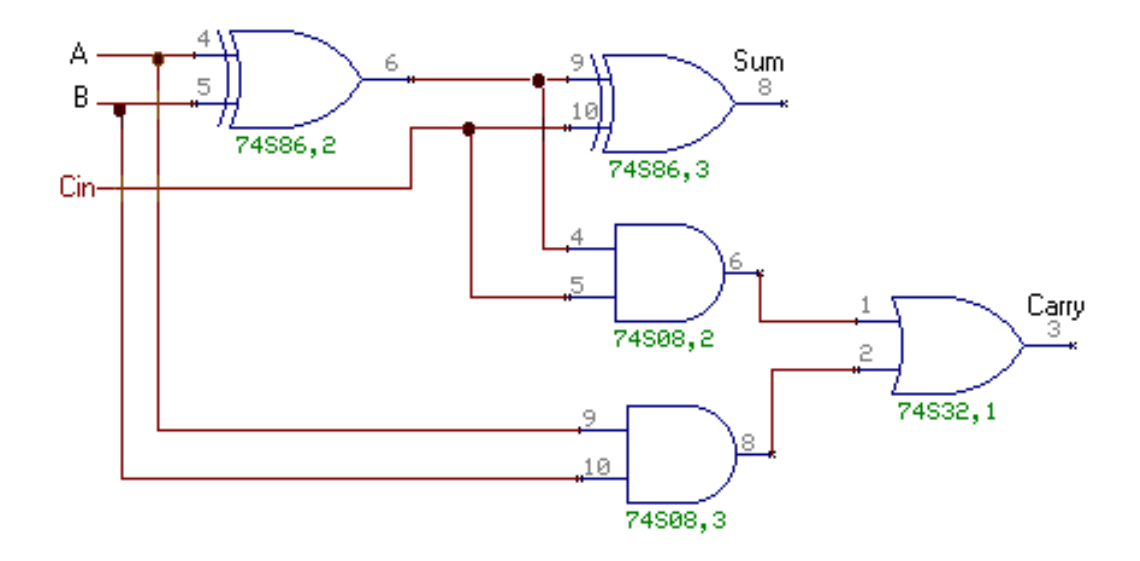

#### **3. HALF SUBTRACTOR**

#### **TRUTH TABLE**

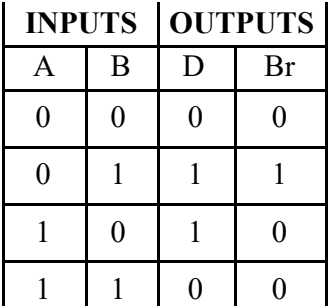

#### **BOOLEAN EXPRESSIONS:**

 $D = A \oplus B$ 

$$
\mathbf{Br} = \overline{A} \, \overline{B}
$$

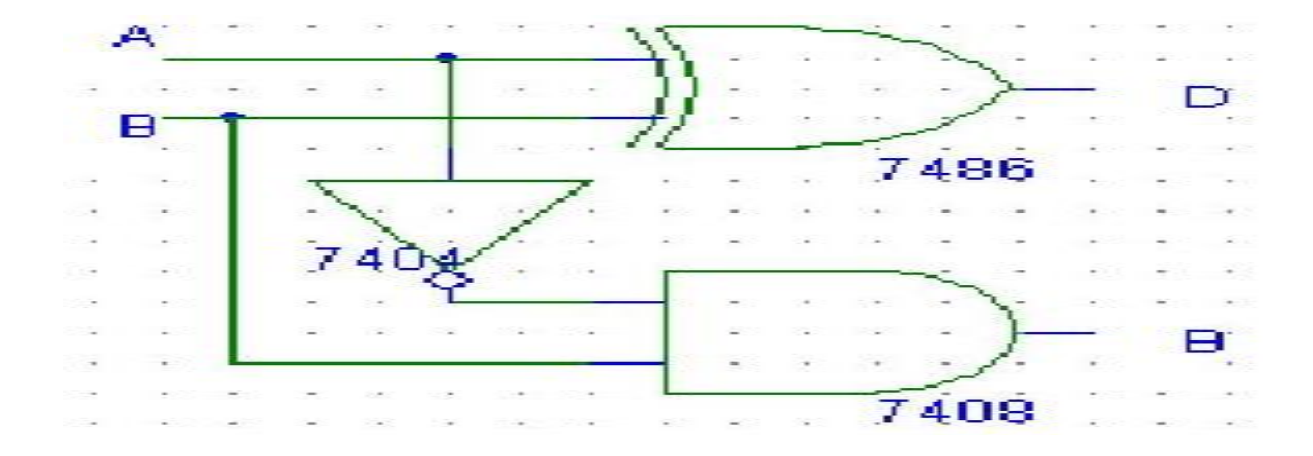

### **4. FULL SUBTRACTOR**

#### **TRUTH TABLE**

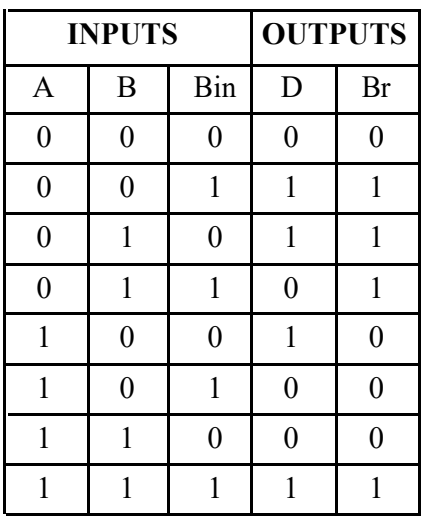

#### **BOOLEAN EXPRESSIONS:**

$$
D = A \oplus B \oplus Bin
$$

$$
Br = \overline{A} B + B Bin + \overline{A} Bin
$$

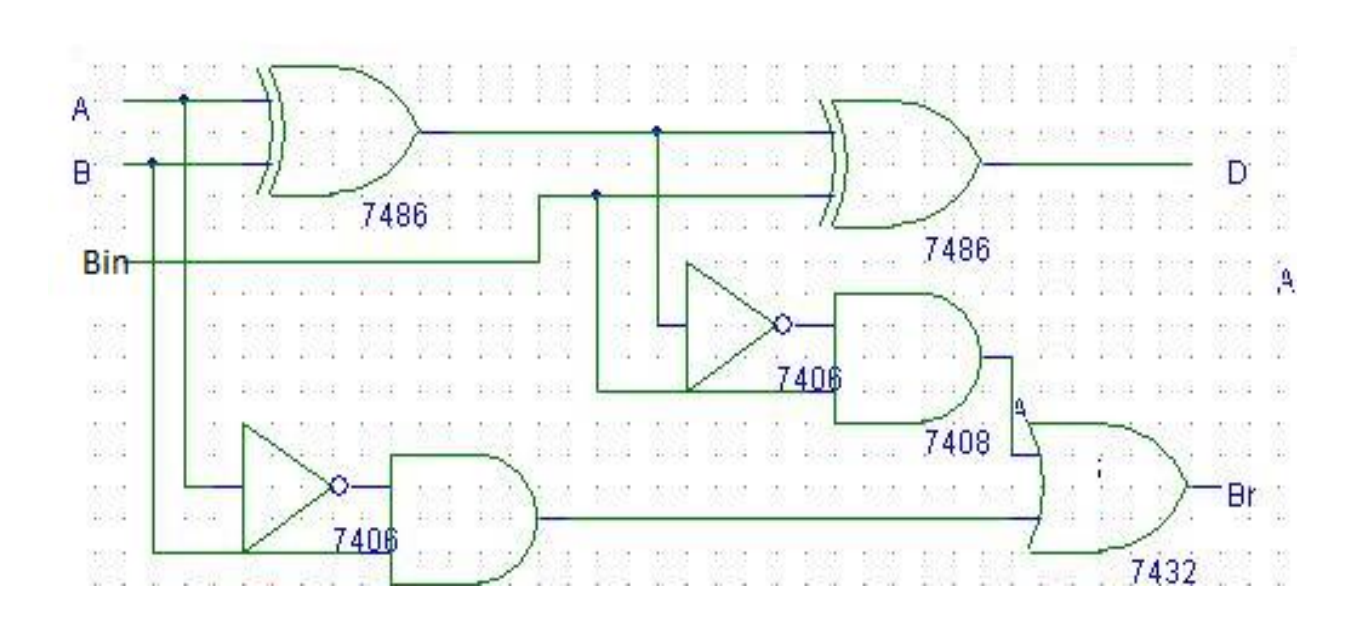

### **B). Design and realize the 4-bit Adder / Subtractor Circuit using IC 7483.**

#### **Components Required:**

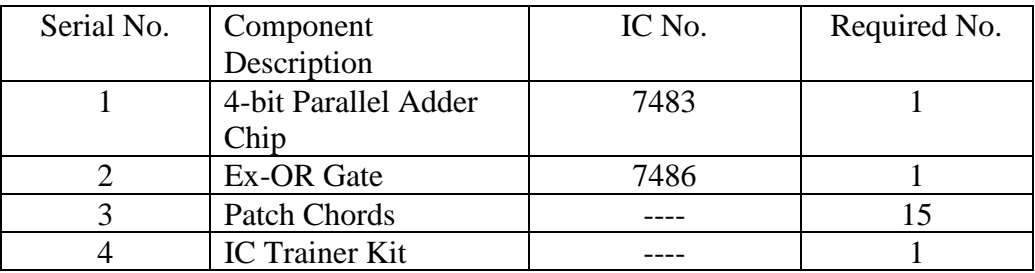

Procedure:

1. Check all the components IC Packages using multimeter and digital IC Tester.

2. Make the circuit connection as shown in the diagram starting from the source and gnd pin connections.

3. Setup Adder/ Subtractor circuit. Make  $Sub = 0$  and verify whether it works as a nibble adder.

4. To function as subtractor, make Sub = 1 and verify whether the circuit works as a 4-bit Subtractor of not. Try out some examples.

5. Give supply to the Trainer Kit.

6. Provide the input data to the circuit via switches.

7. Verify the truth table sequence and observe the output.

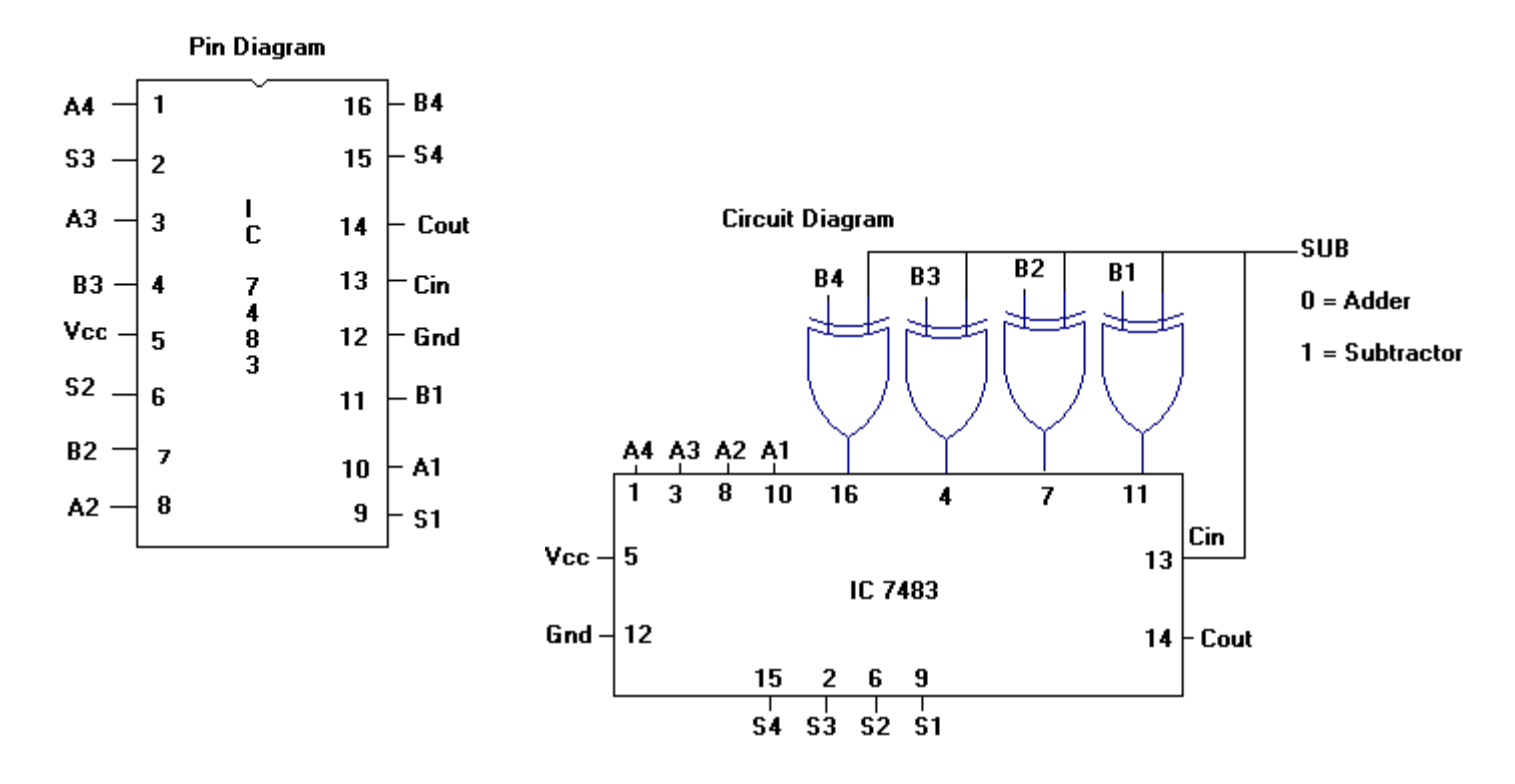

# **4-bit Adder.**

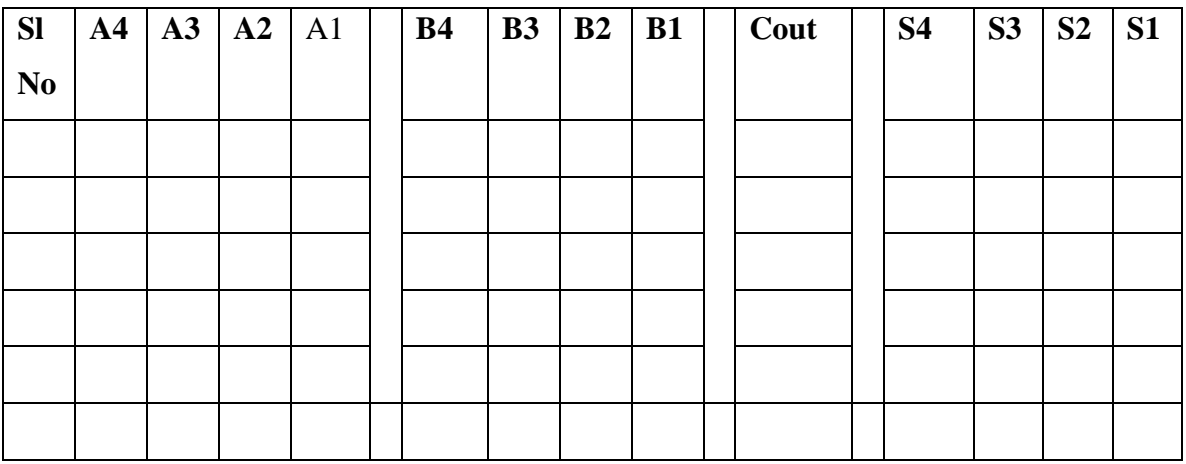

# **4-bit Subtractor.**

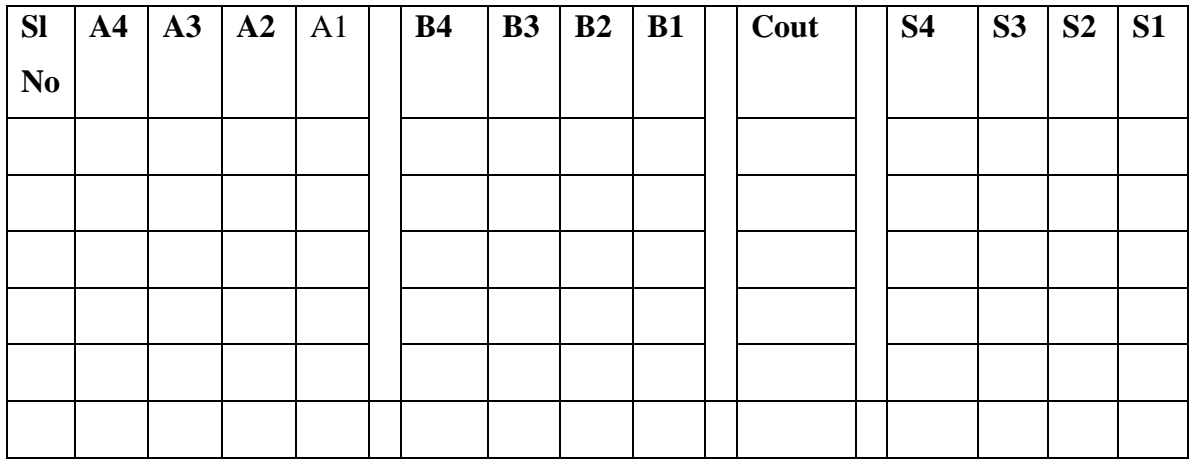

# **EXPERIMENT 3**

### **A). Design and realize BCD to Excess-3 Code converter and vice - versa.**

#### **Components Required:**

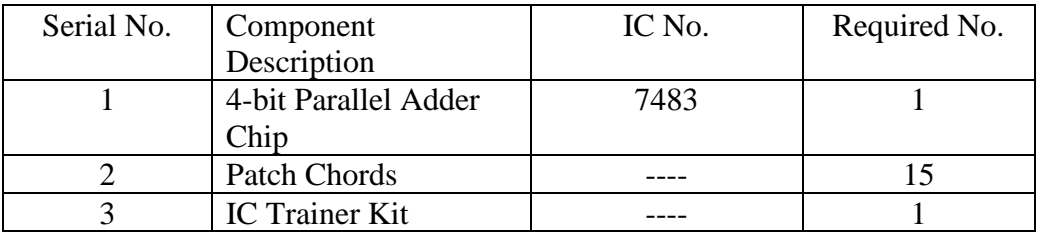

Procedure:

- 1. Verify all the components and patchchords whether they are in good condition.
- 2. Make connections as shown in the circuit diagram.
- 3. Give supply to the trainer kit.
- 4. For different Excess-3 code inputs, verify the corresponding BCD data outputs using truth table.
- 5. And also for different BCD data inputs, verify the corresponding Excess-3 Code inputs using truth table.

# **1. BCD to Excess-3 Code Converter Truth Table**

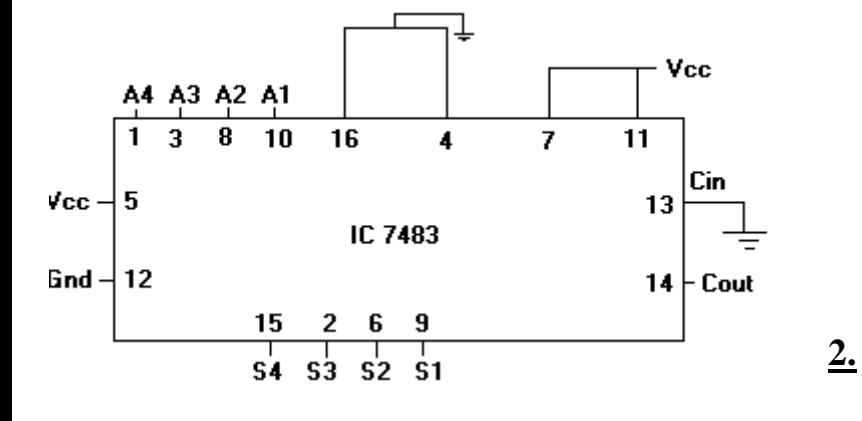

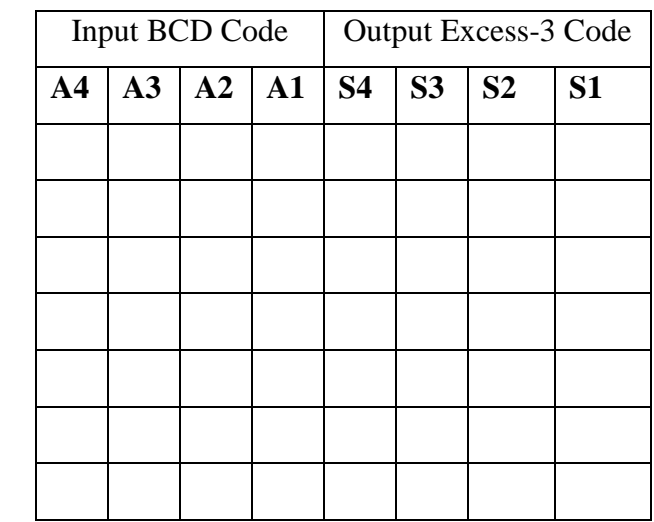

# **2. Excess-3 Code to BCD Code Converter Truth Table**

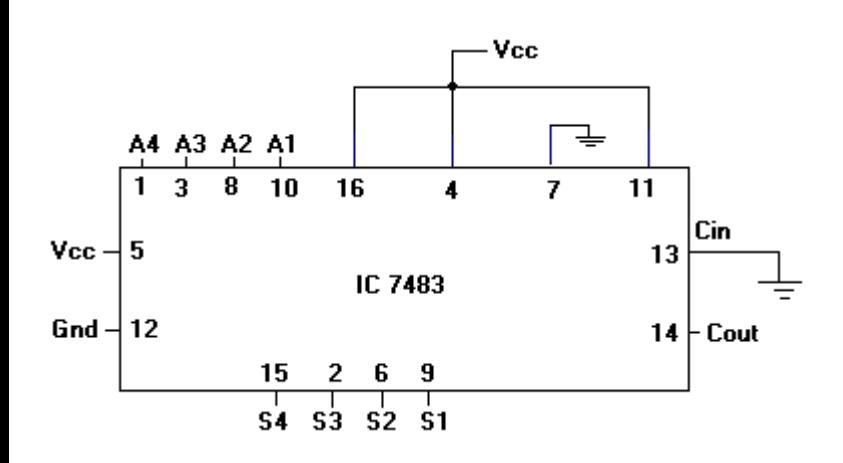

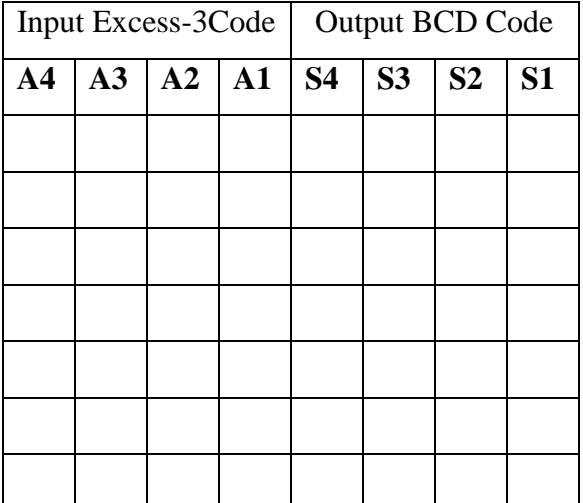

### **B). Design and realize Binary to Gray Code converter and Viceversa.**

#### **Components Required:**

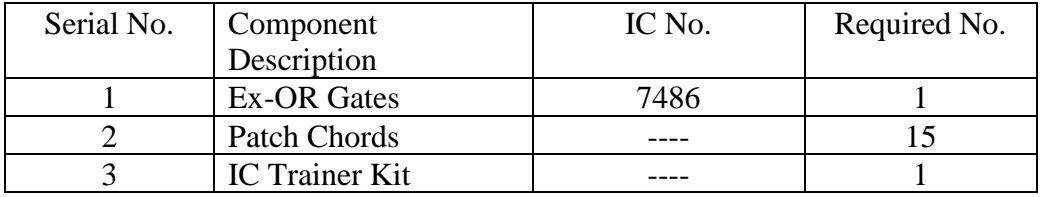

Procedure:

- 1. Verify all the components and patch chords whether they are in good condition.
- 2. Make connections as shown in the circuit diagram.
- 3. Give supply to the trainer kit.
- 4. For different binary data inputs, verify the corresponding Gray code outputs with the help of truth table.
- 5. And also for different Gray code inputs, verify the corresponding Binary Code output with the help of truth table.

# **Binary to Gray Code Converter.** Truth Table

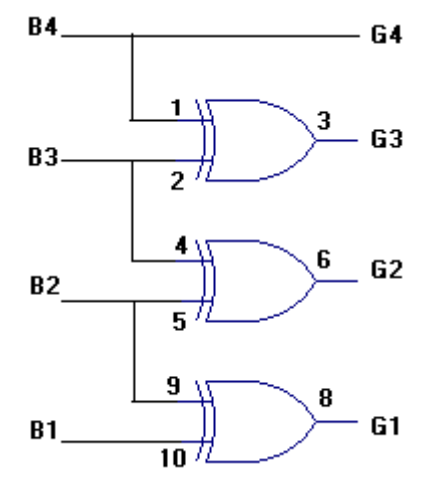

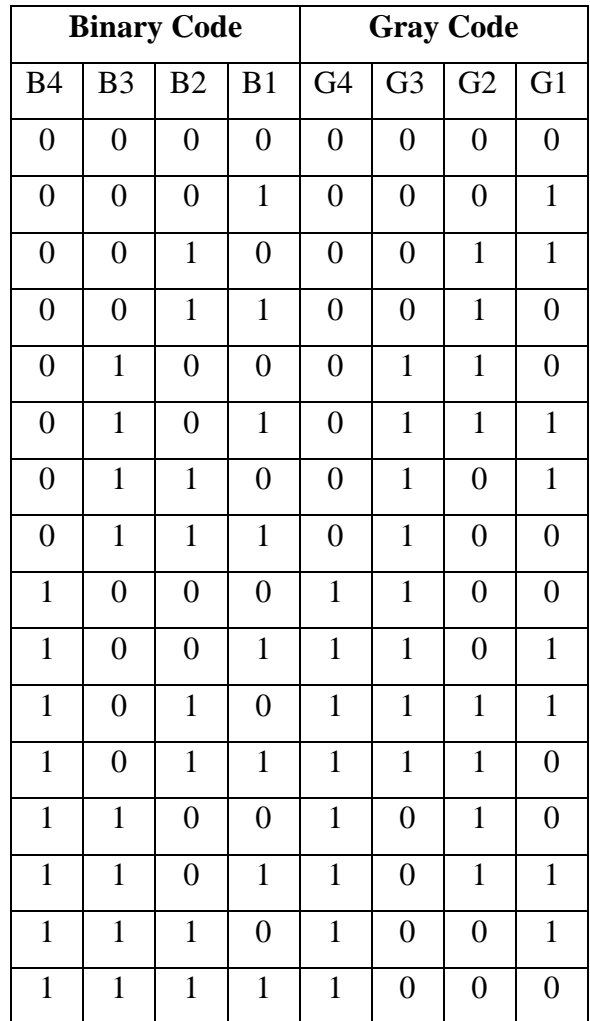

# **Gray Code to Binary Code Converter.** Truth Table.

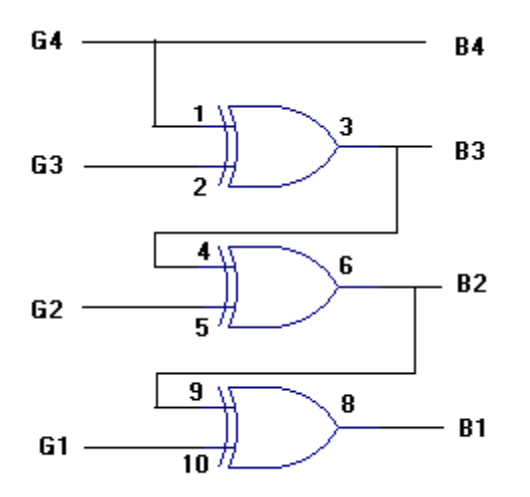

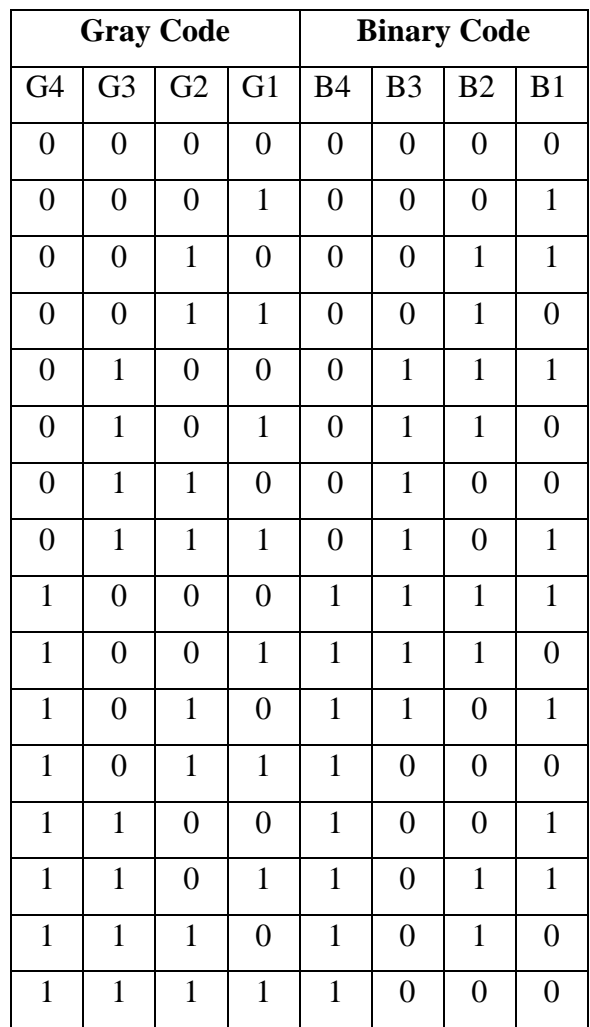

### **EXPERIMENT 4**

# **A). 4:1 Multiplexer using gates**

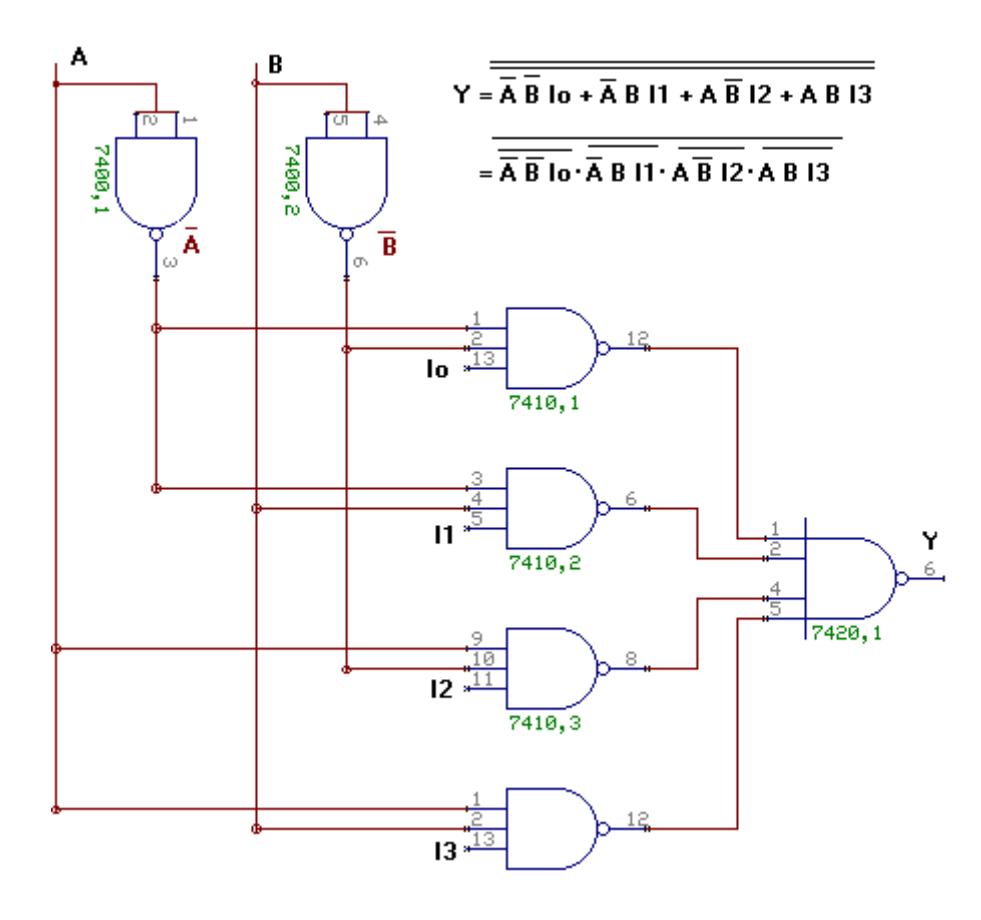

#### **Truth Table:**

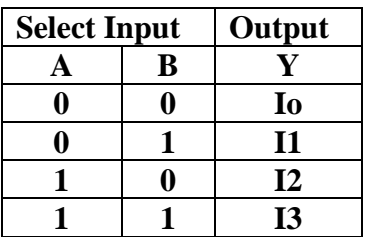

# **B). DE-MUX USING GATES**

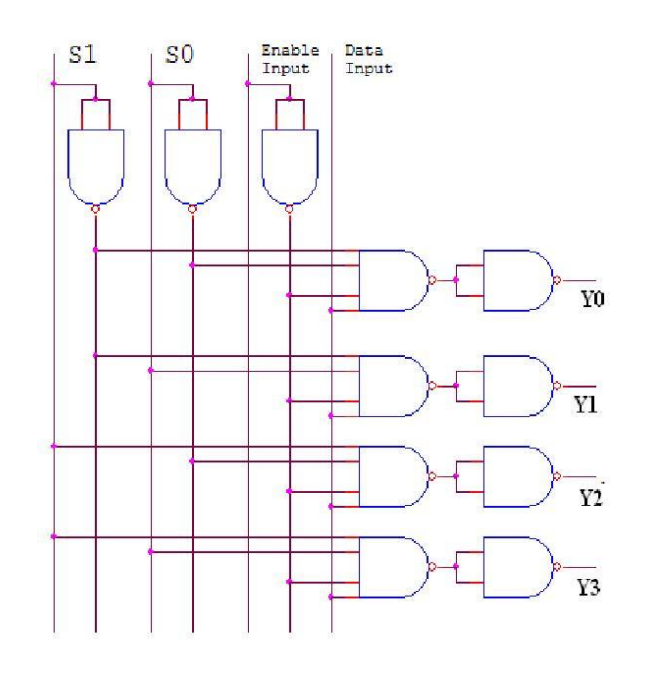

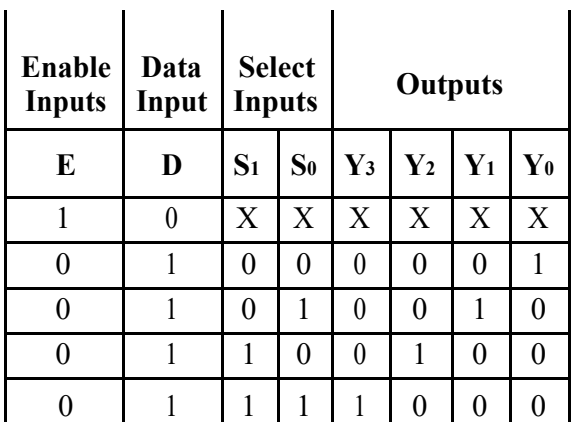

# C). Priority encoder and 3:8 Decoder using IC74138

- 1) To setup a circuit of Decimal-to-BCD Encoder using IC 74147
- 2) To Setup a Circuit of Octal-to-Binary Encoder using IC 74148.

#### **Components Required:**

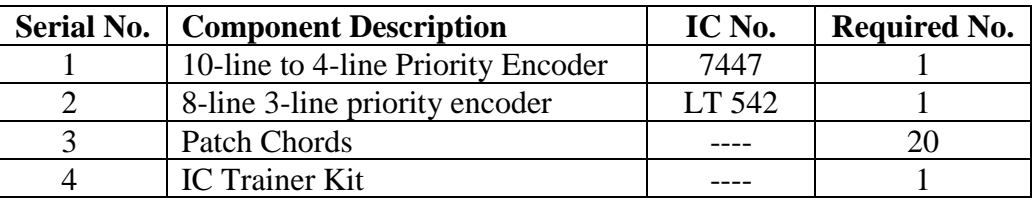

#### **Procedure:**

- 1.Verify all the components and patch chords whether they are in good condition.
- 2.Make connections as shown in the circuit diagram.
- 3.Give supply to the trainer kit & feed active low input bit combinations.
- 4. Verify the truth table sequence and observe the outputs.

**Decimal to BCD Priority Encoder.**

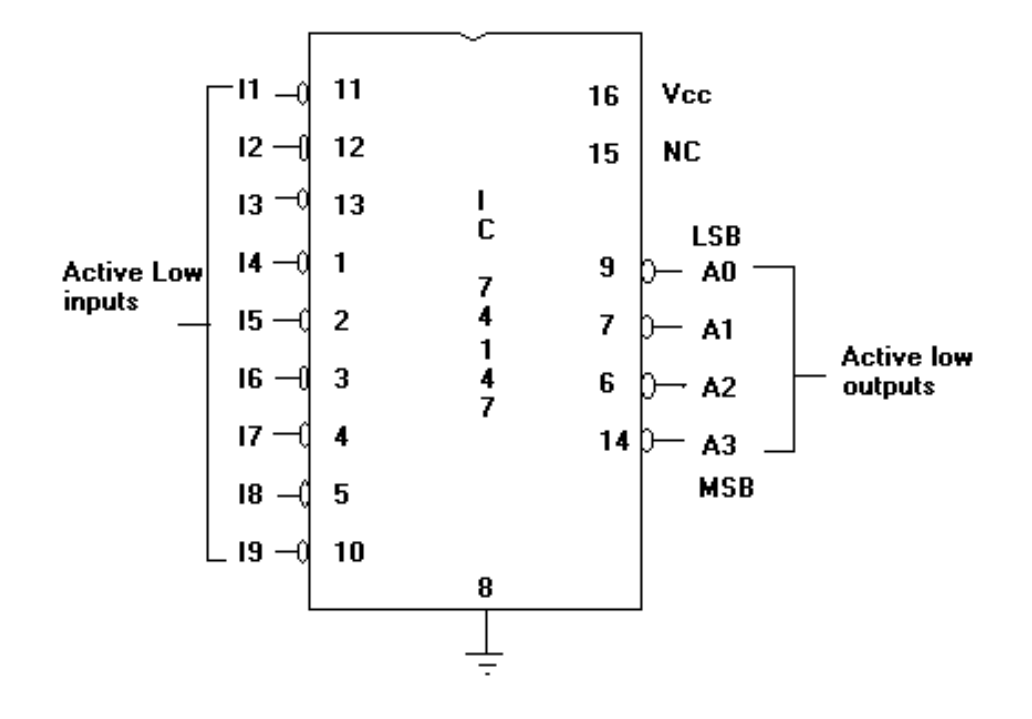

# **Truth Table**

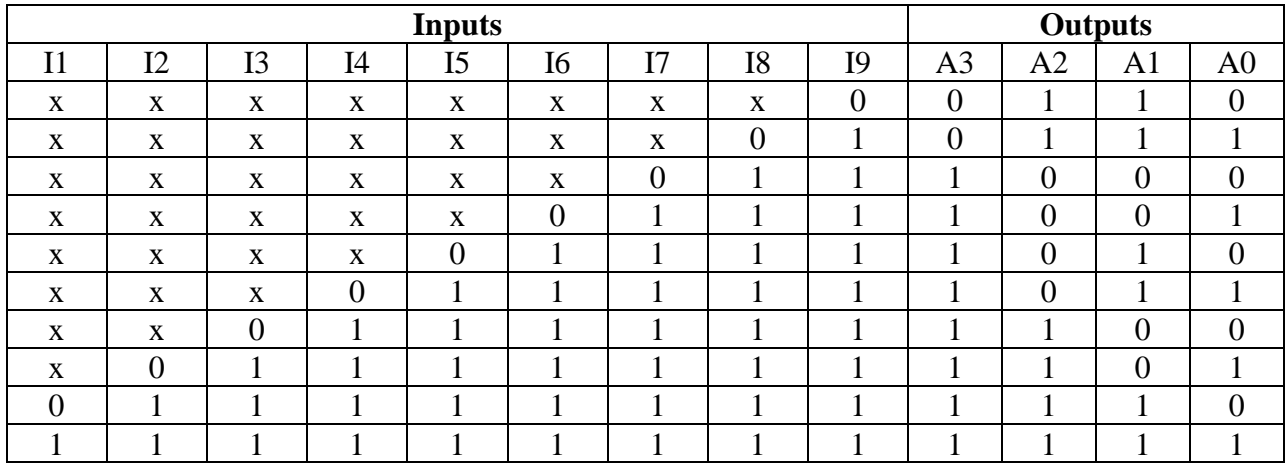

**Octal to Binary Priority Encoder.**

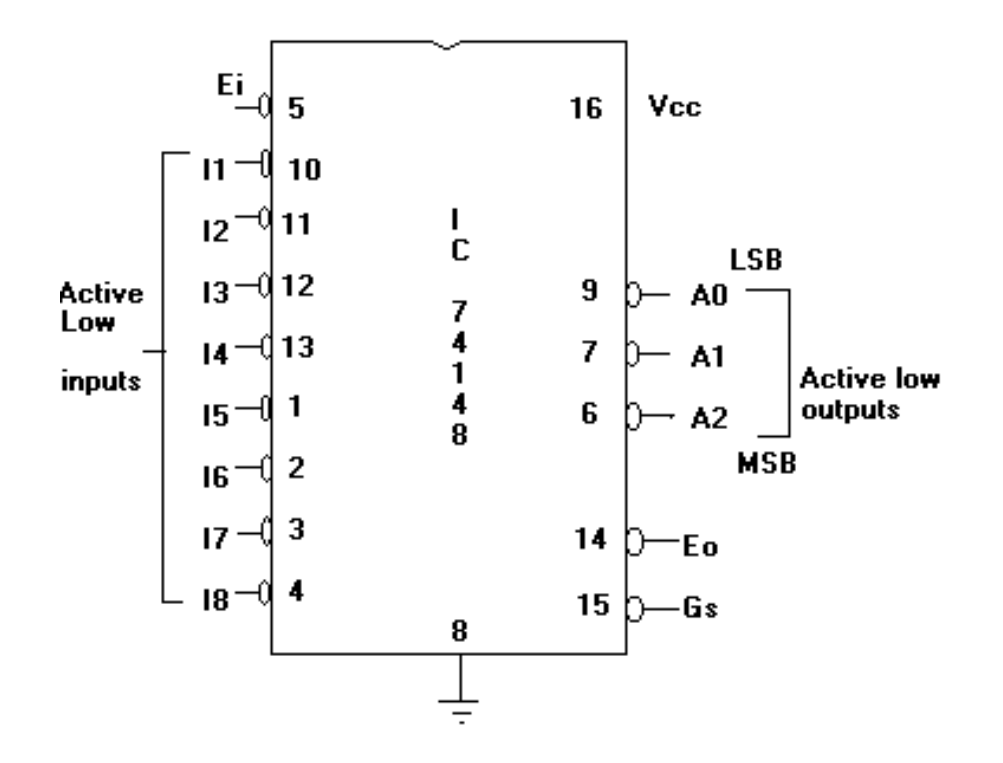

#### **Truth Table**

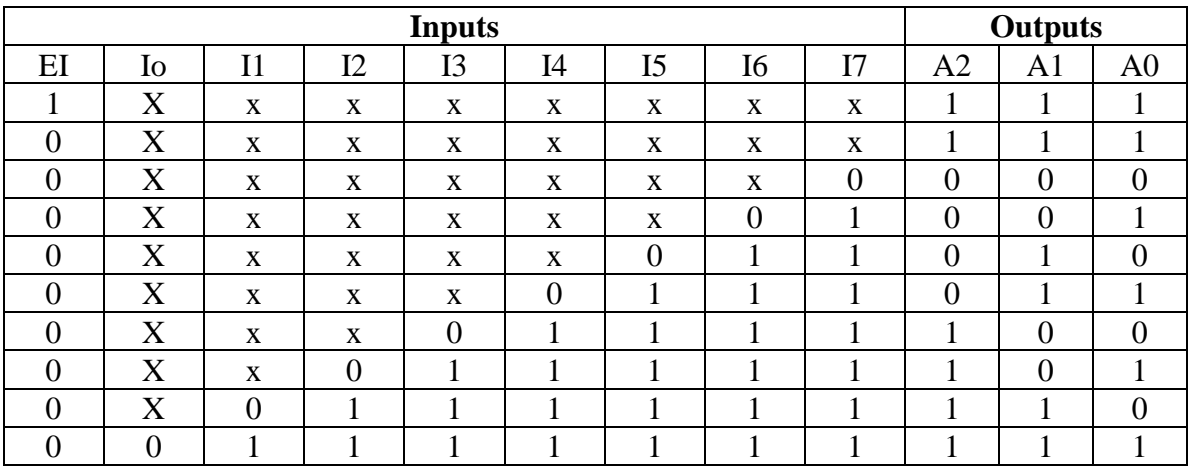

# D).One/Two bit Comparator.

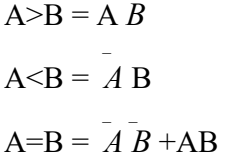

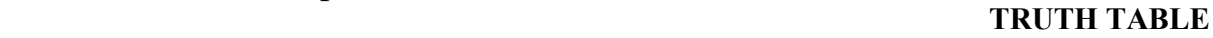

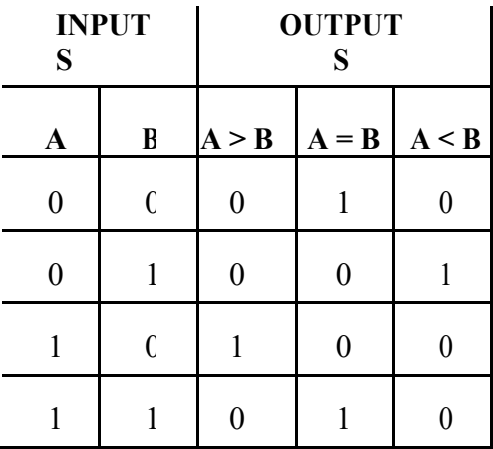

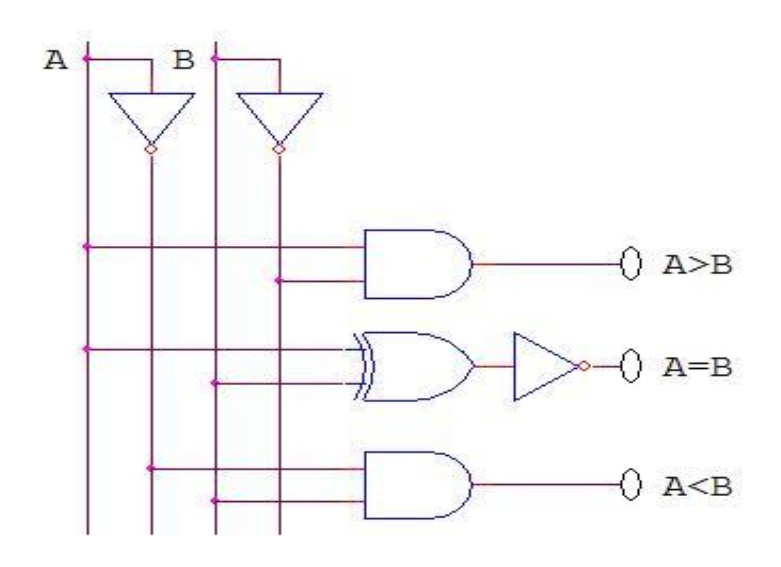

#### **2- BIT COMPARATOR**

 $(A>B)= A1 B1 + A0 B1 B0 + B0 A1 A0$  $(A=B) = (A0 \oplus B0) (A1 \oplus B1)$  $(A < B) = B1 \overline{A1} + B0 \overline{A1} \overline{A0} + A \overline{0B1} \overline{B0}$ 

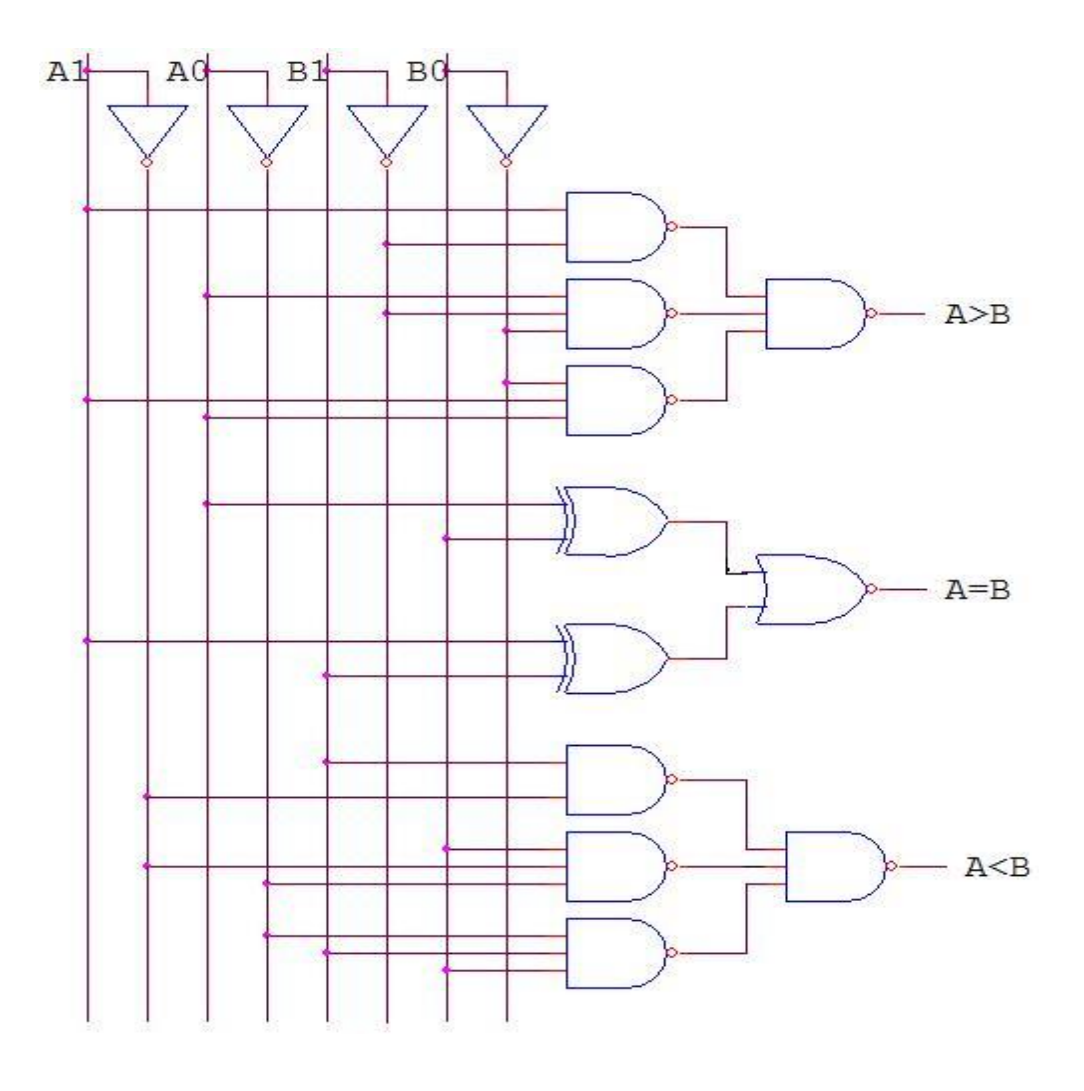

### **TRUTH TABLE**

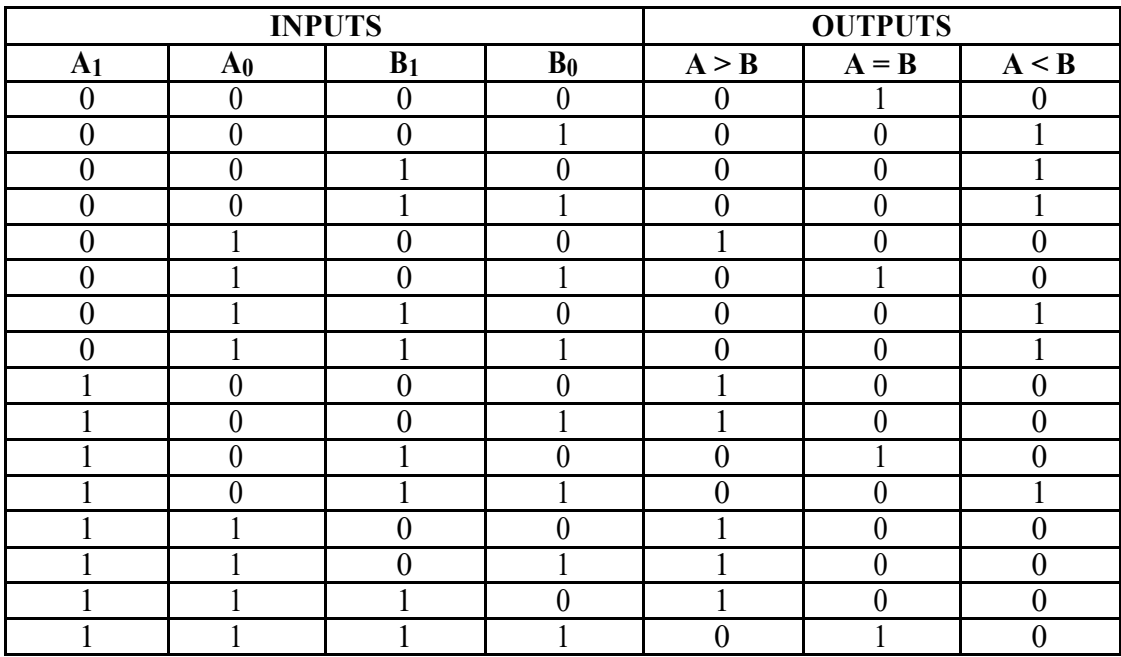

# **EXPERIMENT 5**

.To realize the following flip-flops using NAND Gates (a) T type (b) JK Master slave (c) D type

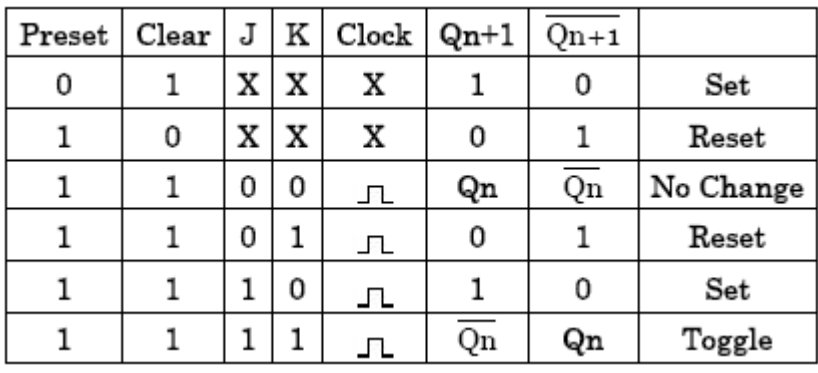

Master Slave JK Flip-Flop:

#### D Flip Flop-

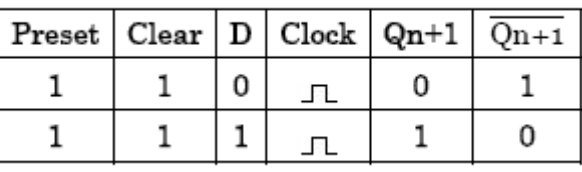

#### T Flip-Flop:

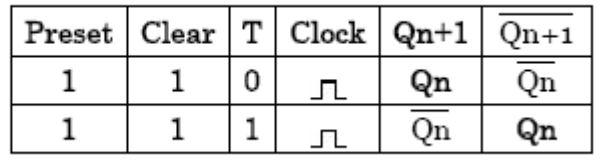

Circuit Diagram: - (Master Slave JK Flip-Flop)

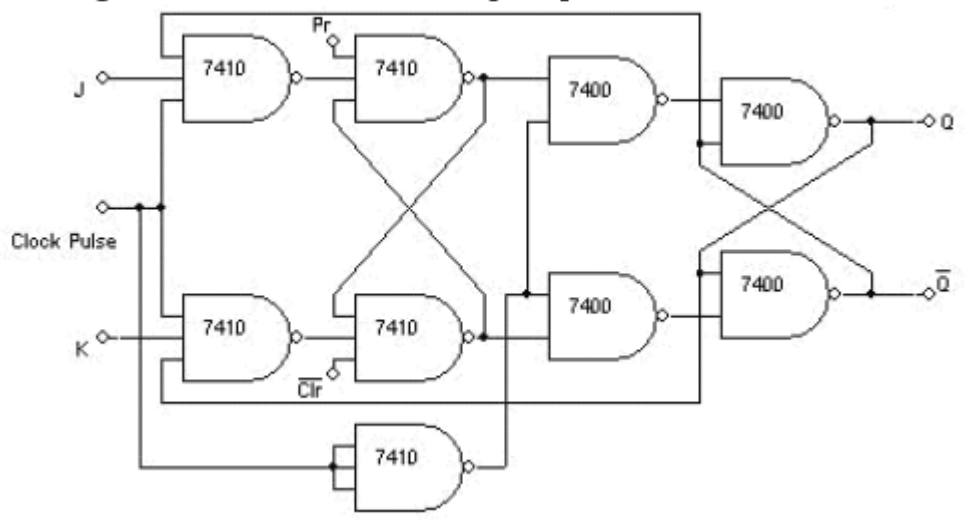

D Flip-Flop:-

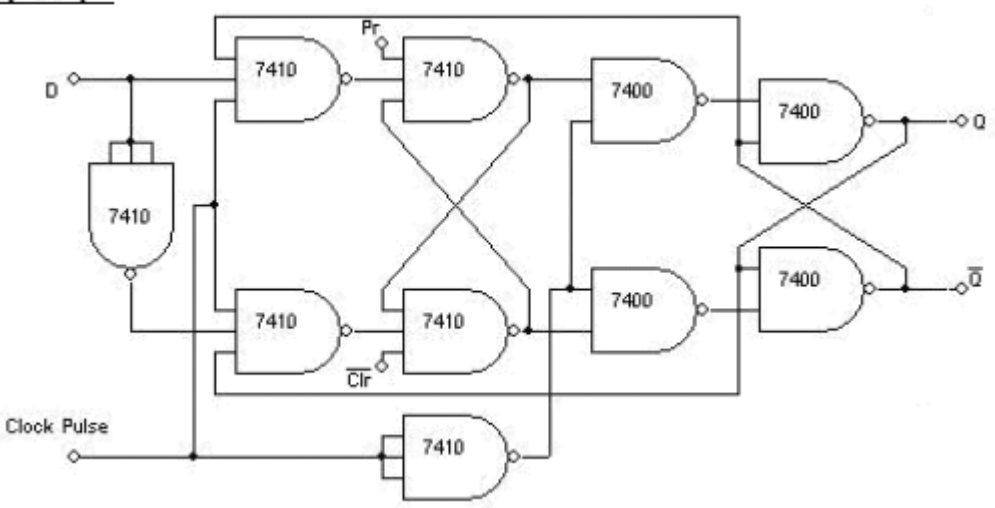

### T Flip-Flop:

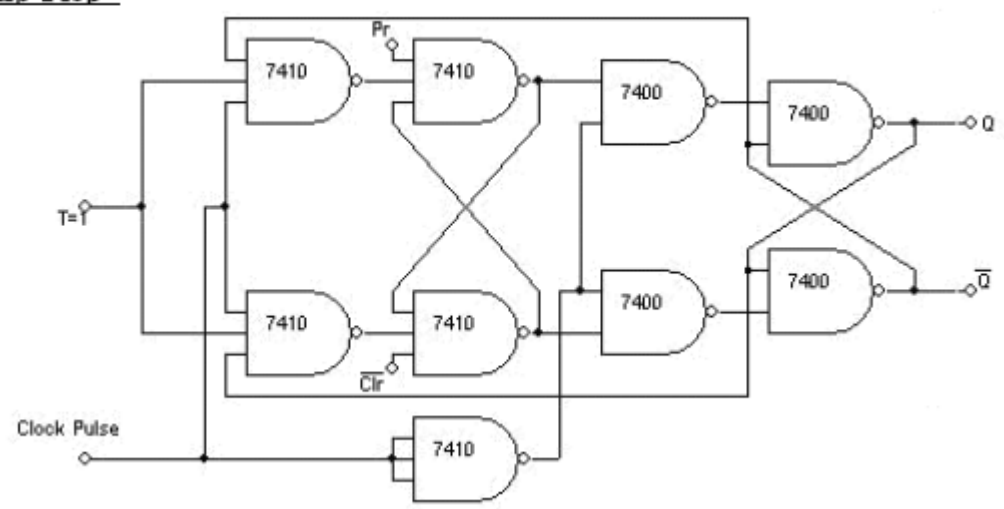

# **Experiment 6**

To realize the 3-bit counters as a sequential circuit and Mod-N Counter design (7476, 7490, 74192, 74193)

#### **Procedure:**

- 1.Verify all the components and patch chords whether they are in good condition.
- 2.Make connections as shown in the circuit diagram.
- 3.Give supply to the trainer kit
- 4. Apply the manual pulses and verify the truth table.

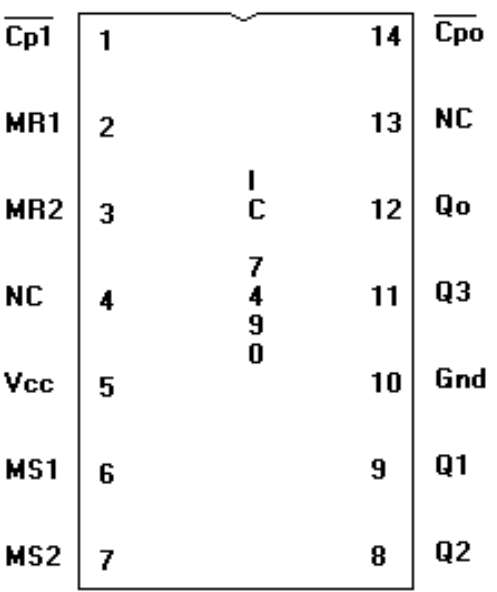

#### **Pin Diagram**

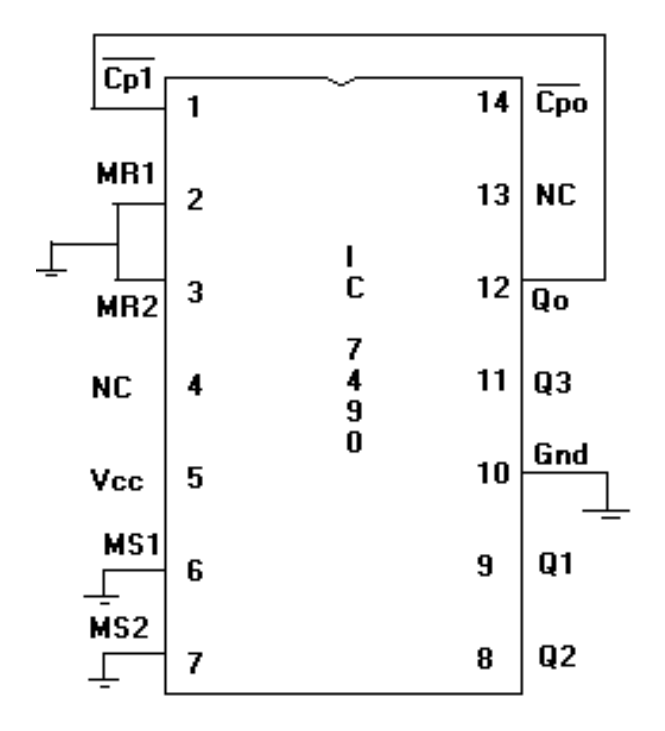

#### Truth Table

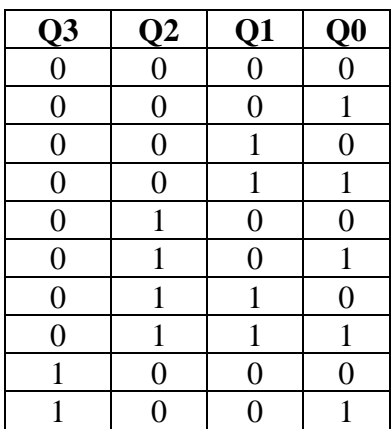

#### **Pin diagram**

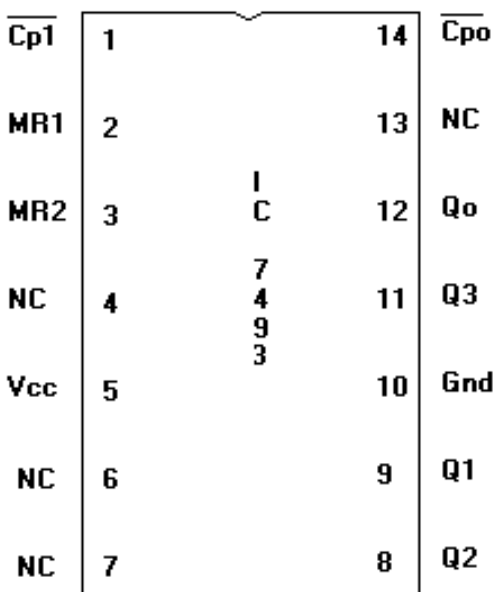

### **IC 7493 as a 4-bit binary Counter**

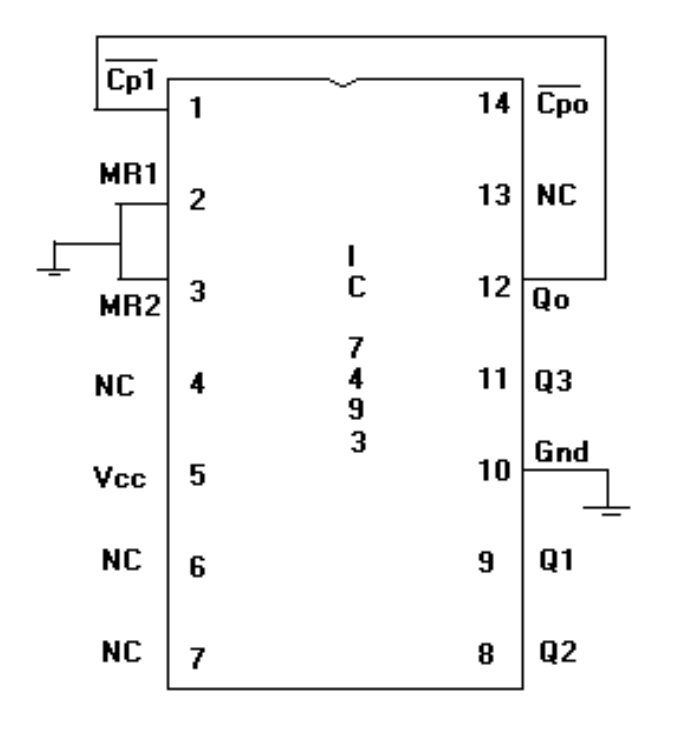

Truth Table

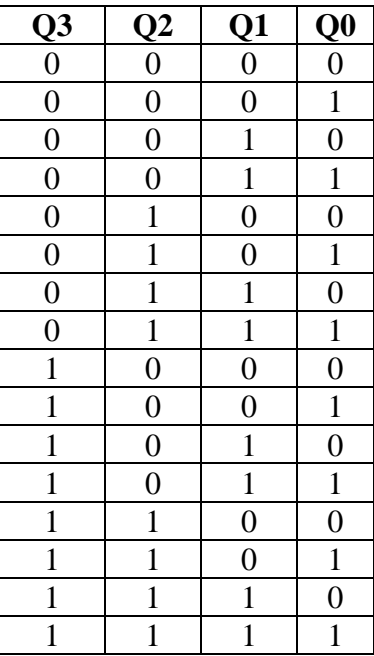

# **Pin Diagram**

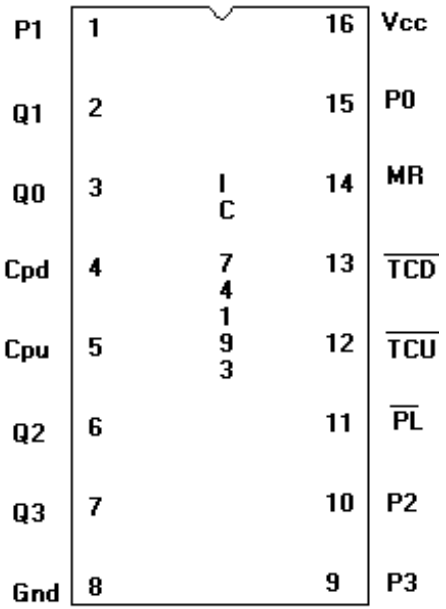

### **74193 as Mod-16 Up Counter**

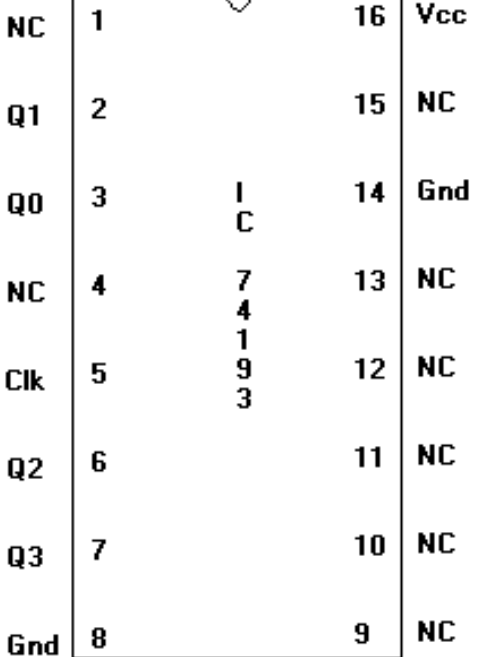

#### **Truth Table**

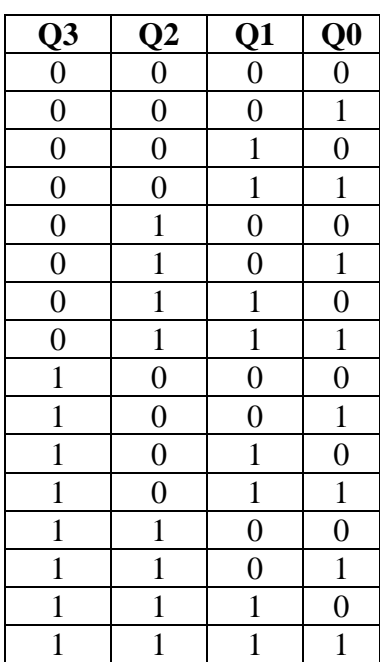

#### **74193 as Mod-16 Down Counter Truth Table**

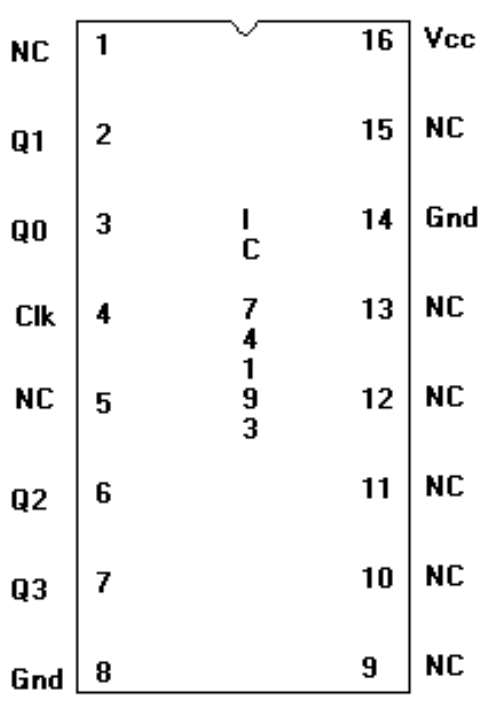

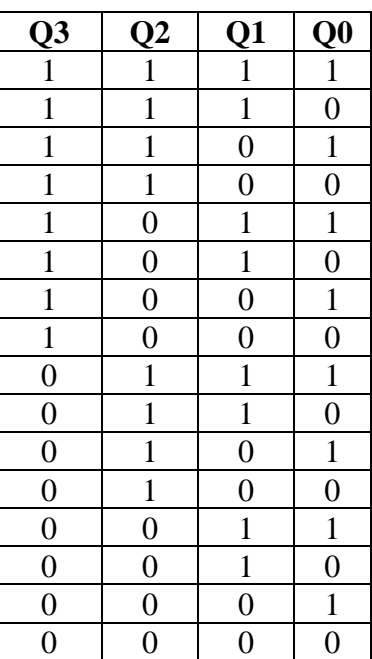

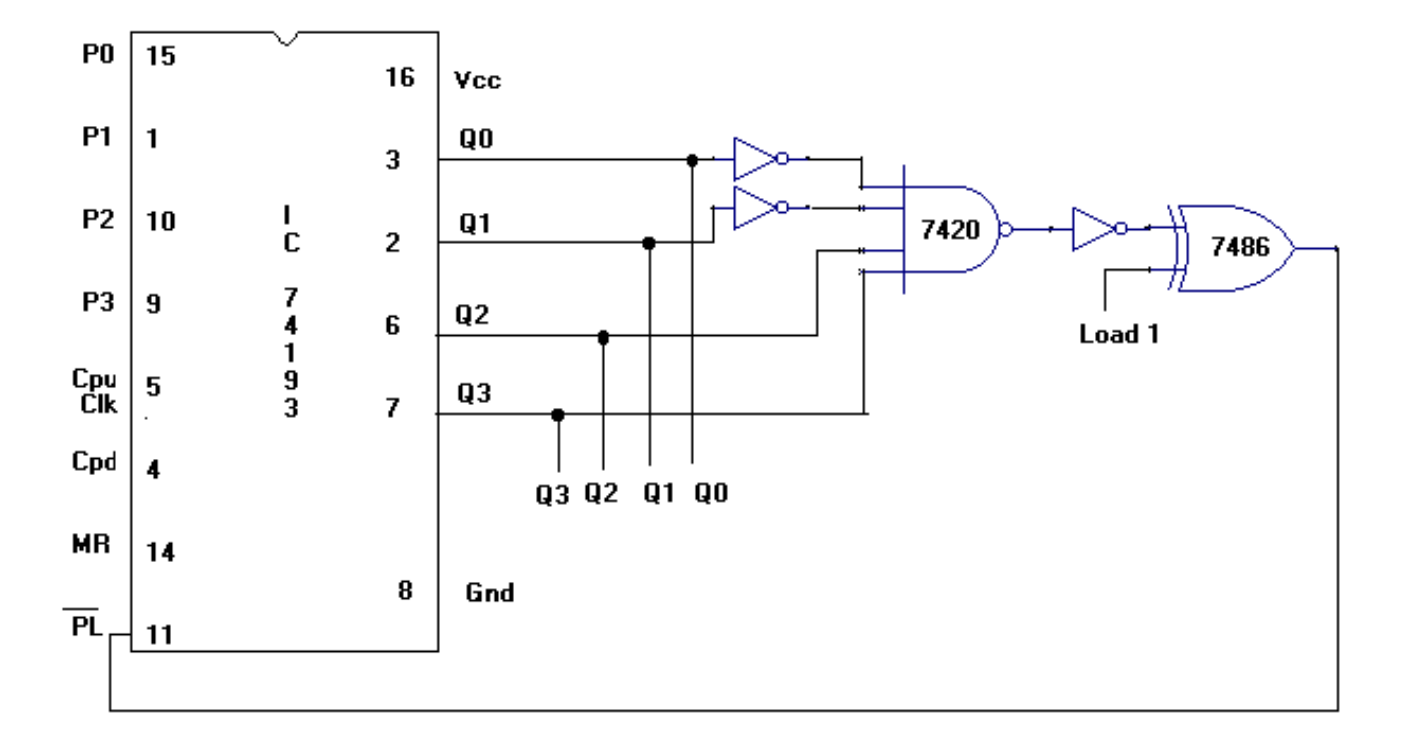

**Design Up Counter For Preset Value 0010 and N=10 using IC 74193**

**Design Down Counter For Preset Value 1011 and N=10 using IC 74193**

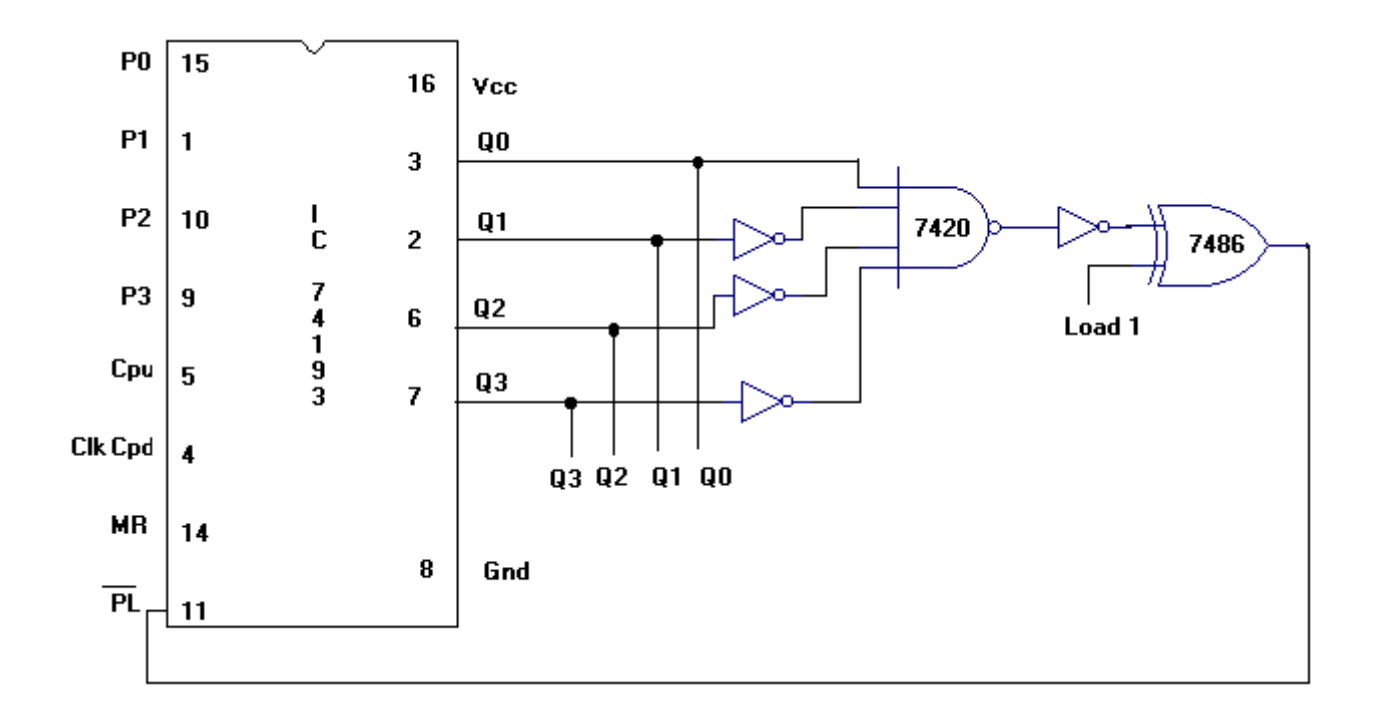

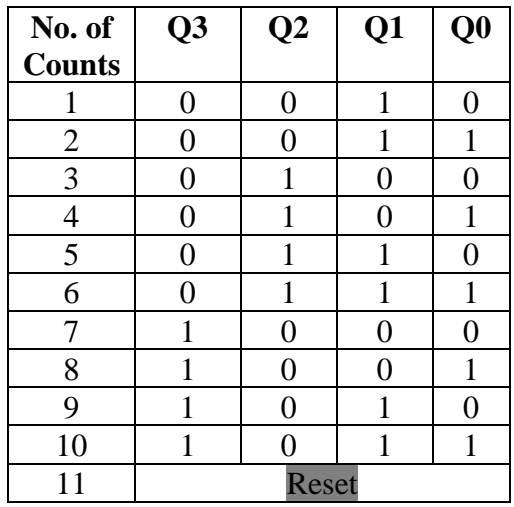

#### **Truth Table For UP Counter Truth Table For Down Counter**

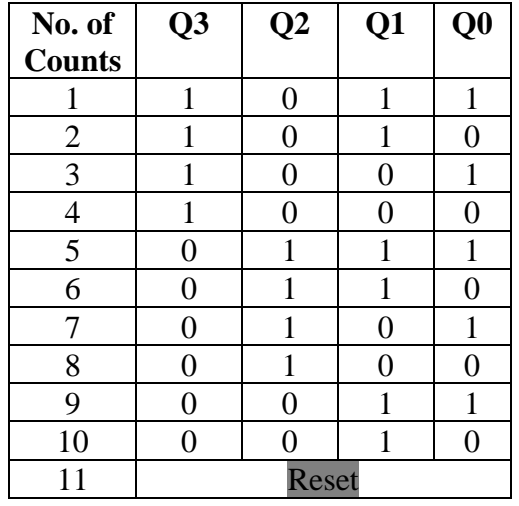

**Design Mod-13 Up Counter Using IC 7493**

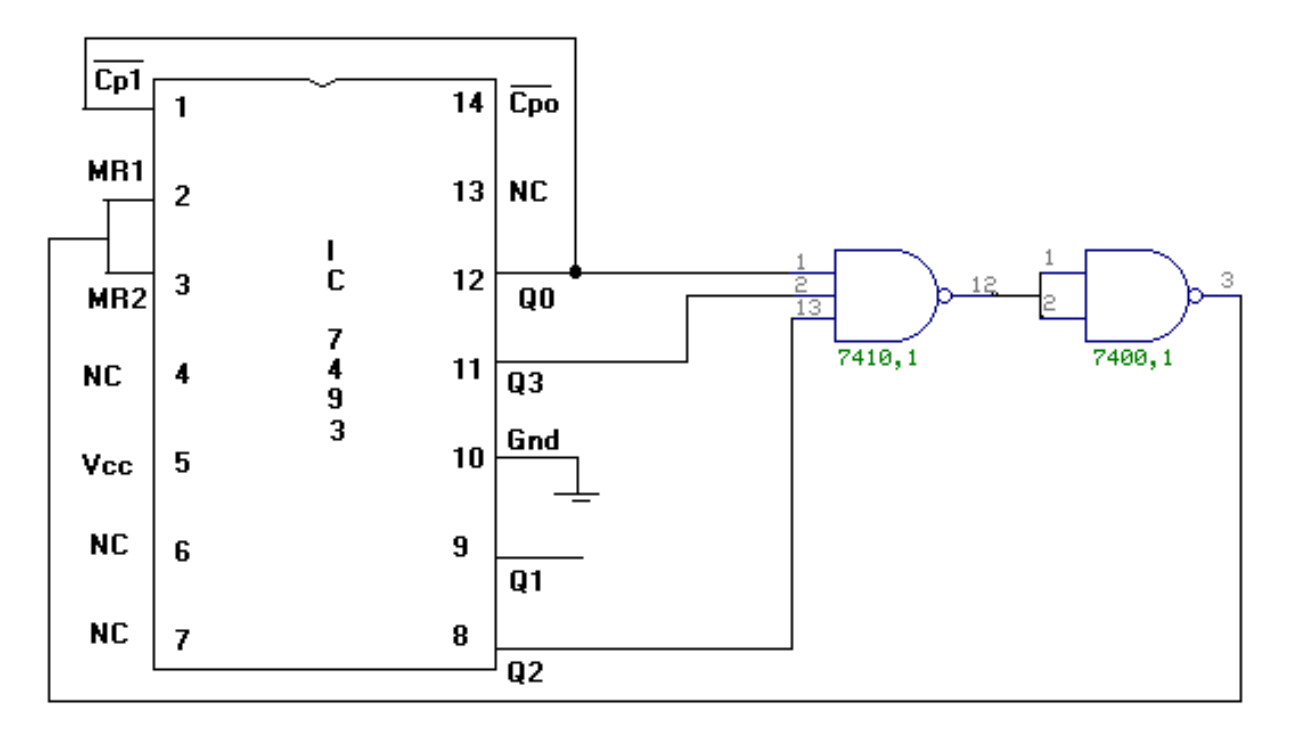

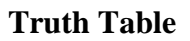

| <b>Clk</b>     | Q3               | $\overline{Q}2$  | Q1               | Q <sub>0</sub> |
|----------------|------------------|------------------|------------------|----------------|
| <b>Pulse</b>   |                  |                  |                  |                |
| $\overline{0}$ | $\boldsymbol{0}$ | $\overline{0}$   | $\overline{0}$   | $\overline{0}$ |
| 1              | $\pmb{0}$        | $\boldsymbol{0}$ | $\boldsymbol{0}$ | 1              |
| $\overline{c}$ | $\overline{0}$   | $\overline{0}$   | 1                | $\overline{0}$ |
| 3              | $\overline{0}$   | $\overline{0}$   | 1                | 1              |
| $\overline{4}$ | $\overline{0}$   | 1                | $\overline{0}$   | 0              |
| 5              | $\overline{0}$   | 1                | $\overline{0}$   | 1              |
| 6              | $\overline{0}$   | 1                | 1                | $\overline{0}$ |
| $\overline{7}$ | $\overline{0}$   | 1                | 1                | $\mathbf{1}$   |
| 8              | 1                | $\boldsymbol{0}$ | 0                | 0              |
| 9              | 1                | $\overline{0}$   | $\overline{0}$   | 1              |
| 10             | 1                | $\overline{0}$   | 1                | 0              |
| 11             | 1                | $\overline{0}$   | 1                | 1              |
| 12             | 1                | 1                | $\overline{0}$   | 0              |
| 13             | 1                | 1                | 0                | 1              |

**Design Mod-16 Down Counter using IC 7493 Truth Table.** 

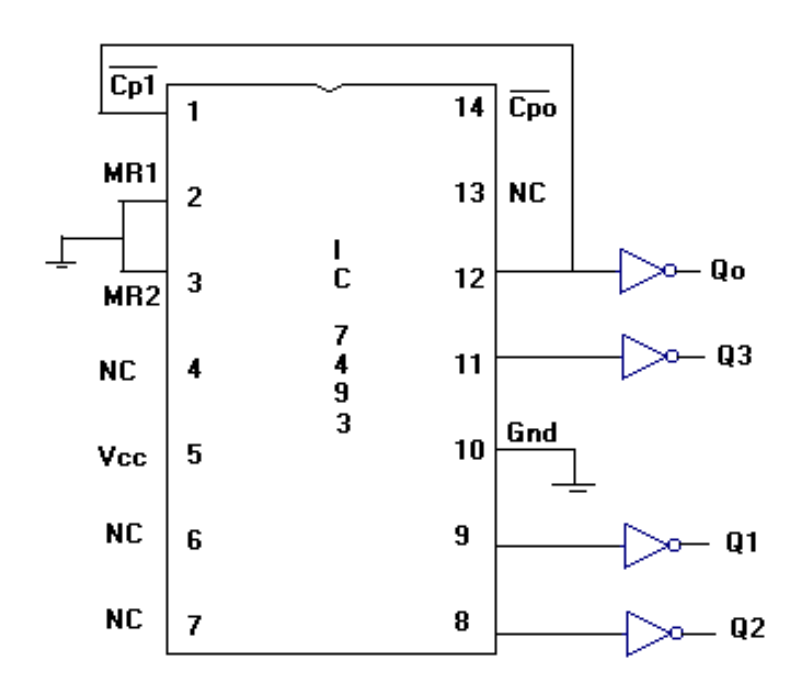

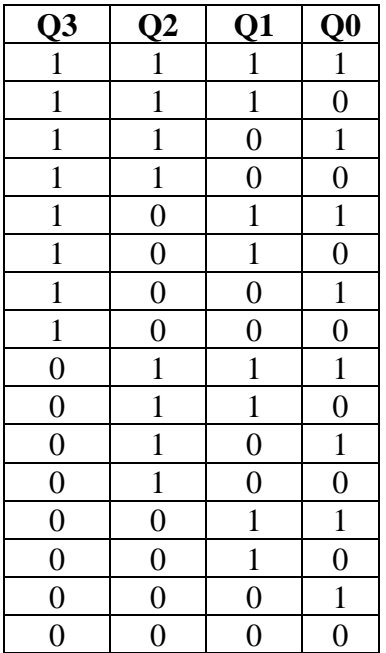

# **HDL PROGRAMMING**

# **Experiment 7**

#### **Adder/Subtractor – Full/half using Verilog data flow description**

module HA(a,b,s,c); Input a,b; Output s,c; assign  $s=a<sup>0</sup>b$ ; assign c=a&b; endmodule

module HSub(a,b,d,b); Input a,b; Output d,b; assign  $s=a<sup>0</sup>b$ ; assign  $c=(-a)$ &b; endmodule

module FA(a,b,cin,s,cout); Input a,b,cin; Output s,cout; assign s=a^b^cin; assign cout=((a&b)|(a&cin)|(b&cin)); endmodule

module  $FSub(a,b,bin,d,bound);$ Input a,b,bin; Output d,bout; assign  $d=a^b$ b^bin; assign bout= $(((\neg a)\&(b\&bin))|(b\&bin))$ ; endmodule

### **Experiment 8**

#### . **Code converters using Verilog Behavioral description a) Gray to binary and vice versa b) Binary to excess3 and vice versa**

**a) Gray to binary and vice versa**

module g2b vconv $(g, b)$ ; input [3:0] g; output [3:0] b;

> assign  $b[3] = g[3]$ ; assign  $b[2] = g[3] \wedge g[2]$ ; assign  $b[1] = b[2]$  ^ g[1]; assign  $b[0] = b[1] \wedge g[0]$ ;

endmodule

#### **Binary to Gray**

module b2g\_vconv(b, g); input [3:0] b; output [3:0] g;

> assign  $g[3] = b[3]$ ; assign  $g[2] = b[3] \wedge b[2]$ ; assign  $g[1] = b[2] \wedge b[1]$ ; assign  $g[0] = b[1] \wedge b[0];$

endmodule

#### **Binary to excess3 and vice versa**

```
module binary2ex3(b3,b2,b1,b0,e3,e2,e1,e0);
input b3,b2,b1,b0;
output e3,e2,e1,e0;
assign e3=b3|b0&b2|b2&b1;
assign e2=(~b1)&(~b0)&(b2)|(~b2)&(b0)|(~b2)&(b1);
assign e1=({\sim}b1)\&({\sim}b0)|b1\&b2;assign e0=({\sim}b1)\&({\sim}b0)|b1\&({\sim}b0);endmodule
```
#### **Experiment 9**

Multiplexers/decoders/encoder using Verilog Behavioral description

- 8:1 mux, 3:8 decoder, 8:3 encoder, Priority encoder

-2-bit Comparator using behavioral description

#### **8:3 encoder**

```
module vencoder(i, f, valid);
   input [7:0] i;
   output [2:0] f;
   output valid;
        reg [2:0] f;
        always @ (i)
        begin
                if (i[7] = 1) assign f = 111;
                else if (i[6] = 1) assign f = 110;
                else if (i[5] == 1) assign f = 101;
                else if (i[4] = 1) assign f = 100;
                else if (i[3] = 1) assign f = 011;
                else if (i[2] = 1) assign f = 010;
                else if (i[1] = 1) assign f = 001;
                else if (i[0] == 1) assign f = 000;
        end 
        assign valid = i[7] | i[6] | i[5] | i[4] | i[4] | i[3] | i[2] | i[1] | i[0];
        endmodule
```
#### **8:1 mux**

module 8x1 mux(I,sel,y); input[7:0]I;

input[3:0]sel;

output y;

reg y;

always @ (sel)

begin

case(sel)

3'b000:begin y=i[0]; end

#### 3'b001:begin y=i[1]; end

3'b010:begin y=i[2]; end

 $3'$ b011:begin y=i[3]; end

 $3'$ b100:begin y=i[4]; end

 $3<sup>3</sup>b101:begin$  y=i[5]; end

3'b110:begin y=i[6]; end

```
3'b111:begin y=i[7]; end
```
endcase

end

endmodule

#### **2-bit Comparator**

module comp\_2bitv(x,y, xgty,xlty, xeqy); input  $[1:0]$  x,y; output xeqy,xgty,xlty; assign xgty =  $(x[1] < y[1])$  $(x[0] < y[1] < y[0])$ 

 $(x[0] & x[1] & -y[0];$ assign xlty =  $(y[1] < x[1])$  $({\sim} x[0] \& y[0] \& y[1])$  $({\sim} x[0] & {\sim} {\sim} x[1] & {\sim} y[0]);$ assign xeqy =  $\sim$  (xgty | xlty); endmodule

#### **3:8 decoder**

module decoder(d,x,y,z); output [7:0] d; input x,y,z; assign d[0] =  $\sim$ x &  $\sim$ y &  $\sim$ z; assign d[1] =  $-x < x \propto x$ ; assign d[2] =  $\sim$ x & y &  $\sim$ z; assign d[3] =  $-x < y < z$ ; assign d[4] = x & ~y & ~z; assign d[5] =  $x < y < z$ ; assign d[6] =  $x & y & z$ ; assign d[7] =  $x & y & z$ ; endmodule

#### **Priority encoder**

module priority (sel, code); input [7:0] sel; output [2:0] code; reg [2:0] code; always @(sel) begin if (sel[0]) code  $\leq$  3'b000; else if (sel[1]) code  $\leq$  3'b001; else if (sel $[2]$ ) code  $\leq$  3'b010; else if (sel[3]) code  $\leq$  3'b011; else if (sel[4]) code  $\leq$  3'b100; else if (sel[5]) code  $\leq$  3'b101; else if (sel[6]) code  $\leq$  3'b110; else if (sel[7]) code  $\leq$  3'b111; else  $code \leq 3'$ bxxx: end endmodule

# **Experiment 10**

#### . **Flip-flops using Verilog Behavioral description a) JK type b) SR type c) T type and d) D type**

#### **a) JK type**

module JKFlipFlop(J,K, CLK,Q,Qbar);

input J;

input K;

input clk;

output Q;

output Qbar ;

reg Q,Qbar;

always@(posedge clk)

begin

```
case({J,K}) 2'b0_0:Q<=Q;
   2'b0_1:Q<=1'b0;
   2'b1_0:Q<=1'b1;
   2'b1_1:Q<=Qbar;
endcase
end
```
endmodule

**b) SR type**

module SR\_FlipFlop(S.R,clk,Q,Qbar); input S,R ; input clk; output Q; output Qbar; reg Q,Qbar;

always@(posedge clk)

begin

 $case({S,R})$  2'b0\_0:Q<=Q; 2'b0\_1:Q<=1'b0; 2'b1\_0:Q<=1'b1; 2'b1\_1:Q<=1'bz; endcase end

endmodule

**c) T type**

module tffmod(t, clk, q); input t; input clk; output q; reg q; initial q<=1'b0; always @(posedge clk)  $q \leq q \land t$ ; endmodule

#### **d) D type**

```
module d_flip_flop ( din ,clk ,reset ,dout );
```
output dout ;

reg dout ;

input din ;

wire din ;

input clk ;

wire clk ;

input reset ;

wire reset ;

```
always @ (posedge (clk)) begin
if (reset)
 dout <= 0;else
 dout <= din ;
end
```
endmodule

# **Experiment 11**

#### **Counter up/down (BCD and binary) , sequential counters using Verilog Behavioral description**

#### **Binary Up/Down Counter**

module UpDownCounterBinary(clk,enable,reset,mode,count,tc); input clk,enable,reset,mode; output reg [3:0]count; output reg tc; always @(posedge clk) begin if(enable) begin if(reset) begin count=0;  $tc=0$ ; end else begin  $if (mode==0)$  begin count=count+1;  $if$ (count==15)  $tc=1$ ; else  $tc=0$ ; end else begin count=count-1; if(count==0)  $tc=1$ ; else  $tc=0$ : end end end end endmodule

#### **BCD Up/Down Counter**

```
module UpDownCounterBCD(clk,enable,reset,mode,count,tc);
input clk,enable,reset,mode;
output reg [3:0]count;
output reg tc;
always @(posedge clk)
begin
     if(enable)
     begin
        if(reset)
        begin
        count=0;
       tc=0; end
        else
        begin
       if (mode==0) begin
        count=count+1;
        if(count==9)
       tc=1;
        else
       tc=0;
        end
        else
        begin
        count=count-1;
       if(count==0)
       tc=1;
        else
       tc=0; end
        end
    end
end
endmodule
```
# **Experiment 12**

**Interface experiments: (a) Stepper motor (b) Relay (c) Waveform generation using DAC** 

#### **(a) Stepper motor**

module stepper\_motor\_full\_step ( start ,clk ,dout );

output [3:0] dout ;

reg [3:0] dout ;

input start ;

wire start ;

input clk ;

wire clk ;

reg [1:0] m ;

initial  $m = 0$ ;

```
always @ (posedge (clk)) begin
if (start)
 m \le m + 1;
end
```
always @ (m) begin case (m)  $0:$  dout = 8;  $1:$  dout = 4;  $2:$  dout = 2;  $default: doubt = 1;$ endcase end

endmodule

```
(b) Waveform generation using DAC
```

```
Square Wave
```

```
module square_wave(clk,rst,dac_out);
  input clk;
  input rst;
output reg [0:7] dac_out;
  reg [7:0] temp;
  reg [7:0] counter;
```

```
 always @(posedge clk)
 begin
temp \leq temp + 1'b1; end
```

```
always @(posedge temp[3])
```

```
 begin
```

```
 if (rst)
```

```
 begin
```

```
counter \leq=0;
```

```
 end
```

```
 else
```

```
counter \leq counter + 1'b1;
```

```
 end
```

```
 always @(posedge temp[3])
```

```
 begin
```

```
 if (counter<=127)
```

```
dac_out=8'd1;
```

```
 else
```

```
 dac_out=8'd0;
```
end

```
endmodule
```
#### **Triangular Wave**

```
module pila(clk,res,out2);
  input clk,res;
  output [0:7]out2;
  reg [0:7]out2;
always @(posedge clk)
begin
if (res)
begin
if(out2<=8'b11111111)
out2=out2+1;else if(out2>=8'b00000000)
out2=out2-1;
else out2=8'b00000000;
end
else out2=8'b00000000;
end
endmodule
module testbench;
reg clk,res;
wire [0:7]out2;
pila Sevo(clk,res,out2);
always #2 clk=~clk;
initial
begin
clk=0;res=0;
#2 res=1;
end
initial #5000 $finish;
endmodule
```
#### **Ramp Wave**

module Ramp(Ramp,En,Clk,Rst);

output reg [7:0] Ramp;

input En,Clk,Rst;

always@(posedge Clk or posedge Rst)

begin

if (Rst)

Ramp<=0;

else begin

if (En)

begin

 $Ramp \leq Ramp + 1'b1;$ 

end

end

end

endmodule